**T.C. MİLLİ EĞİTİM BAKANLIĞI** 

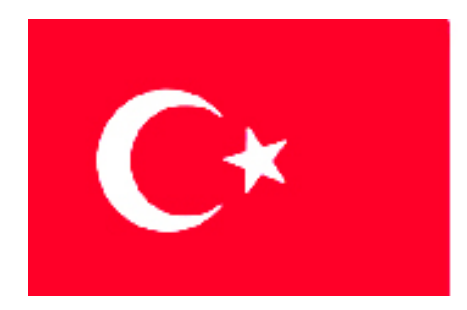

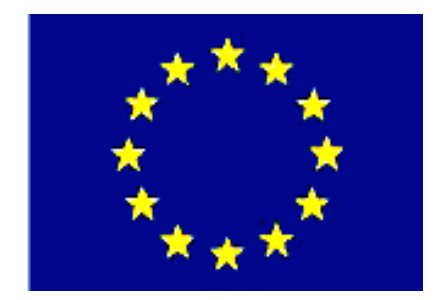

# **MEGEP**

### **(MESLEKÎ EĞİTİM VE ÖĞRETİM SİSTEMİNİN GÜÇLENDİRİLMESİ PROJESİ)**

# **MAKİNE TEKNOLOJİSİ**

## **CNC TORNADA PROGRAMLAMA**

**ANKARA-2006** 

#### Milli Eğitim Bakanlığı tarafından geliştirilen modüller;

- Talim ve Terbiye Kurulu Başkanlığının 02.06.2006 tarih ve 269 sayılı Kararı ile onaylanan, Mesleki ve Teknik Eğitim Okul ve Kurumlarında kademeli olarak yaygınlaştırılan 42 alan ve 192 dala ait çerçeve öğretim programlarında amaçlanan mesleki yeterlikleri kazandırmaya yönelik geliştirilmiş öğretim materyalleridir (Ders Notlarıdır).
- Modüller, bireylere mesleki yeterlik kazandırmak ve bireysel öğrenmeye rehberlik etmek amacıyla öğrenme materyali olarak hazırlanmış, denenmek ve geliştirilmek üzere Mesleki ve Teknik Eğitim Okul ve Kurumlarında uygulanmaya başlanmıştır.
- Modüller teknolojik gelişmelere paralel olarak, amaçlanan yeterliği kazandırmak koşulu ile eğitim öğretim sırasında geliştirilebilir ve yapılması önerilen değişiklikler Bakanlıkta ilgili birime bildirilir.
- Örgün ve yaygın eğitim kurumları, işletmeler ve kendi kendine mesleki yeterlik kazanmak isteyen bireyler modüllere internet üzerinden ulaşılabilirler.
- Basılmış modüller, eğitim kurumlarında öğrencilere ücretsiz olarak dağıtılır.
- Modüller hiçbir şekilde ticari amaçla kullanılamaz ve ücret karşılığında satılamaz.

# **İÇİNDEKİLER**

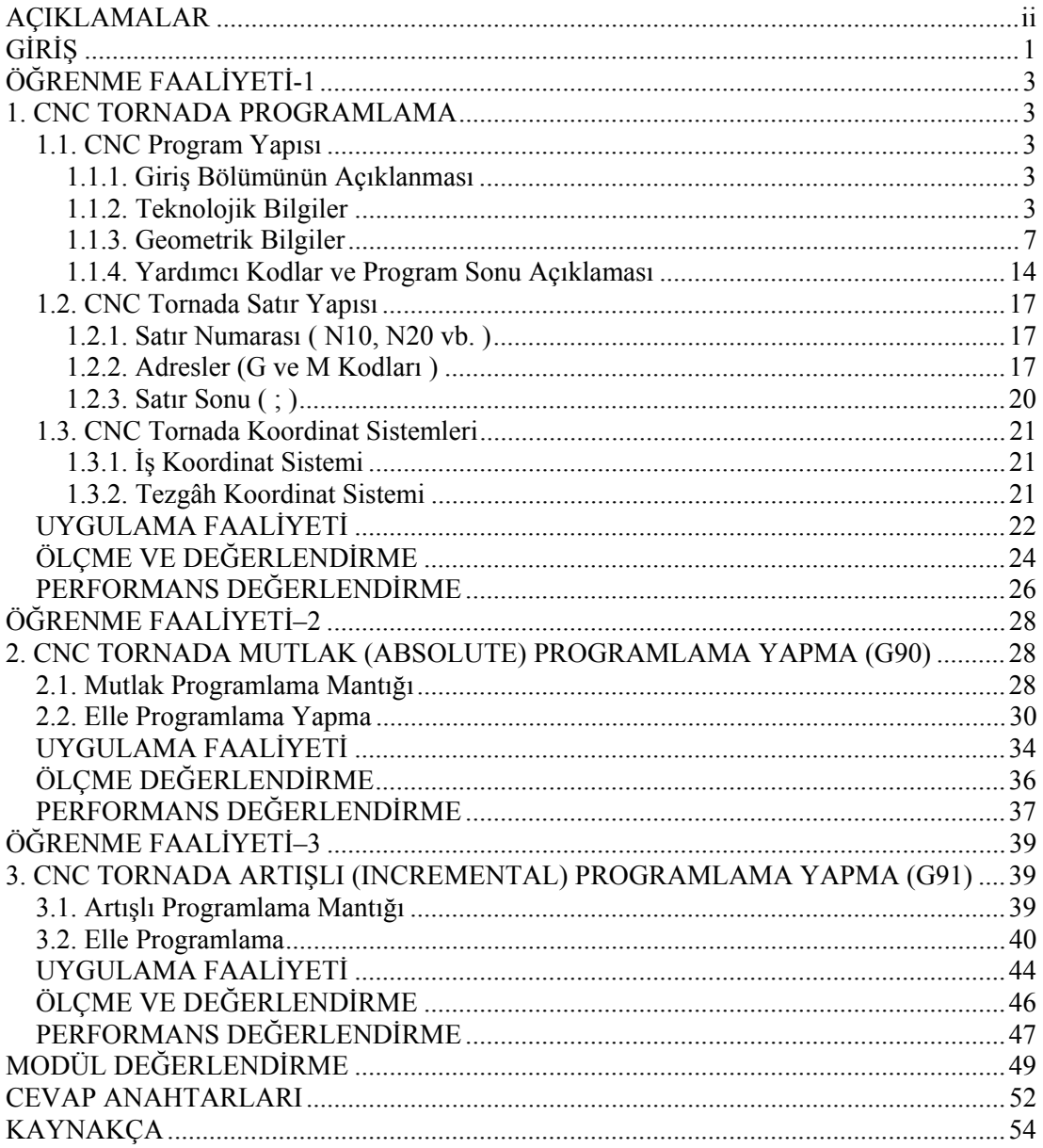

# **AÇIKLAMALAR**

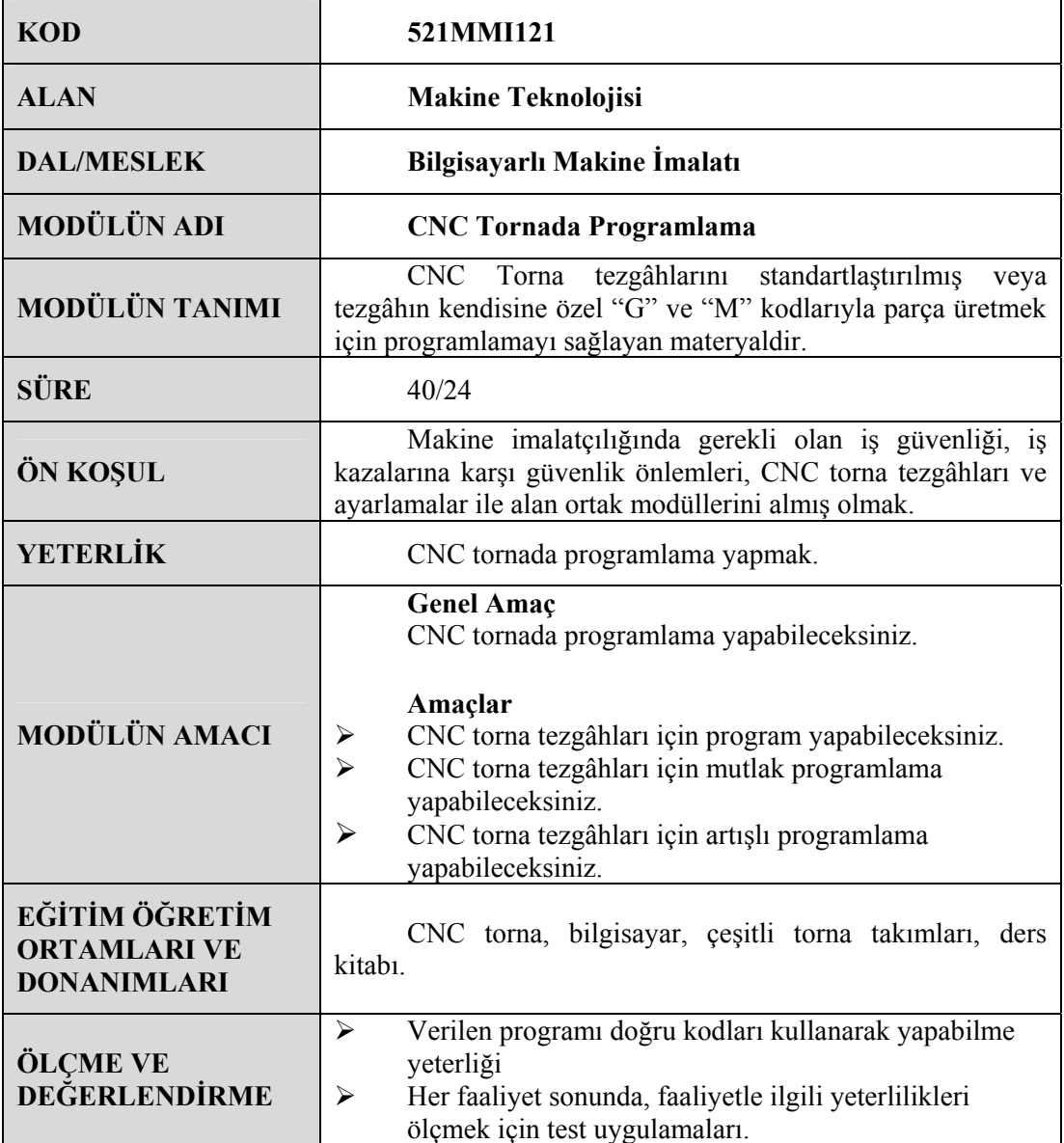

# **GİRİŞ**

#### **Sevgili Öğrenci,**

Sürekli gelişen sanayi ortamında firmaların rekabet edebilmeleri için daha kısa sürede, kaliteli ve ekonomik mal üretmeleri gerekmektedir. Ürünün kalitesinin iyi olması büyük ölçüde kullanılan makine, teçhizat ve takımlara bağlıdır. Makine parçalarının imalatında CNC tezgâhlar önemli yer tutmaktadır. CNC tezgâhlarda üretim, klasik tezgâhlara göre daha hassas, kaliteli, ekonomik ve seri olmaktadır. İmalat sektöründeki orta ve büyük ölçekli firmalarda artık CNC tezgâhlar yaygın olarak kullanılmaktadır.

CNC tezgâhlarını kullanabilmek için;

- $\triangleright$  İyi bir talaşlı üretim bilgisine sahip olmak,
- ¾ Program yazmasını bilmek gerekir.

CNC tezgâhlar "G" hazırlık ve "M" yardımcı fonksiyonlar kullanılarak programlanır. Yalnız klasik tezgâhlarda olduğu gibi CNC tezgâhlarda birçok değişik firma tarafından üretilmektedir. Bu yüzden bir kısım "G" ve "M" kodlarında farklılıklar olabilmektedir. Yalnız bilinen "G" ve "M" kodları standartlaştırılmıştır. CNC tezgâh için yazılan bazı programlar başka CNC tezgâhta çalışmamaktadır.

Bunun için program yazmadan önce CNC tezgâhın kataloğuna bakınız. Buradaki "G" ve "M" kodlarına göre programı yazınız. Bazı sistemlerde sayıların sonuna nokta konulur, bazılarında ise nokta konulmaz.

Bu modülde CNC torna için programlama yöntemleri başlangıç aşamasında anlatılmaktadır. Program yazabilmek için, kullanılan "G, M, S, T" vb. komutlara yer verilmiştir. Temel bilgiler basit örneklerle pekiştirilmiştir.

Bu modül sonucunda temel CNC torna programlamayı yapabilecek ve sırası geldiği zaman çevrim içeren programları rahatça kavrayabileceksiniz.

# **ÖĞRENME FAALİYETİ-1**

### **AMAÇ**

CNC torna tezgâhları için program yapabileceksiniz.

### **ARAŞTIRMA**

- ¾ Bölgenizde bulunan sanayi kuruluşlarında kullanılan CNC tezgâhlarını araştırınız.
- ¾ İnternet sitelerinden CNC tezgâh üreten firmaları inceleyiniz.

### **1. CNC TORNADA PROGRAMLAMA**

#### **1.1. CNC Program Yapısı**

#### **1.1.1. Giriş Bölümünün Açıklanması**

CNC tezgâhlarda program yazımı; programın kaydedilebilmesi ve sonra tekrar kullanılabilmesi için program numarası ile başlamaktadır. Bu komut tek satır halinde yazılır, satırda başka bir ifade yer almamalıdır. Program numarası başta bir karakter olmak üzere 4 haneli bir (1–9999) rakamdan meydana gelir. Bu karakter değişik standartlara göre farklılık göstermektedir.

- ¾ EIA standardına göre "**O**" karakteri ile,
- ¾ SINÜMERIK'E göre "**%**" karakteri ile ve
- ¾ ISO' ya göre "**:**" karakteri ile program adı/numarası başlar.

Örneğin: **O**0120; (EIA) **%**0120; (SINÜMERİK) **:**0120; (ISO)

#### **1.1.2. Teknolojik Bilgiler**

Bu komutlar CNC torna tezgâhında girilmesi gereken bilgilerdir. Sırasıyla aşağıdaki gibi;

#### ¾ **F Kodu (Feed- İlerleme Hızı Oranı)**

Dakikada veya devirde kesicinin alması gereken talaş miktarıdır. Doğrusal ve dairesel hareket (interpolasyon) komutlarından (G01, G02 ve G03) sonra ilerleme komutu mutlaka belirtilmelidir. (G00) Hızlı ilerleme komutunda F ilerleme değeri verilmez.

İlerleme hızının birimi aşağıdaki gibidir: A) (G94) mm/dak: Dakikada aldığı milimetre cinsinden ilerleme değeridir. B) (G95) mm/dv : Bir devirde aldığı milimetre cinsinden ilerleme değeridir.

Örneğin: G94 F100 (dakikada 100 mm ilerler) G95 F0.3 (bir devirde 0.3 mm ilerler)

#### ¾ **S Kodu (Speed- İş Mili Devri)**

Tezgâhın iş milinin dakikada devir olarak dönme sayısı veya sabit kesme hızı miktarıdır. Bu miktar komut satırının başındaki G koduna bağlıdır.

A) (G96) Sabit kesme hızı m/dak (metre/dakika):

Tezgâhın bilgisayar ünitesi bu kesme hızına bağlı olarak iş parçasının çapı değiştikçe tezgâhın iş mili devir sayısını değiştirir.

B) (G97) Sabit devir sayısı dev/dak (devir/dakika)

Örneğin: G96 S100 (Sabit kesme hızı 100 m/dak) G97 S1500 (Sabit devir sayısı 1500 dev/dak)

#### ¾ **T Kodu (Tools-Takım Numarasını ve Takım Geometri (Ofset) Numarasını Seçme)**

Kesici takım seçimini ve takım ömrünü kontrol eder. T kodu dört haneli bir sayısal değerle ifade edilir.

Program içerisinde G00 T0202; satırı okunduğu zaman tezgâhın tareti (kesici takımların bulunduğu aparat) T kodunu takip eden ilk iki karakterli istasyona en kısa yoldan gidecektir.

T harfinden sonraki ilk iki rakam, kesicinin bulunduğu istasyonu (kesicilerin takıldığı yer), son iki rakam ise kesici ile ilgili geometri (ofset) bilgisinin geometri kütüphanesinden belleğe yüklenmesini sağlar. Tezgâhın bilgisayar ünitesi bu bilgileri kullanarak gerekli hesaplamaları ve kaydırmaları yapar.

| Kesici hazırlık ve ayar bilgileri |                        |                 |                 |                  |                   |    |
|-----------------------------------|------------------------|-----------------|-----------------|------------------|-------------------|----|
| Taret<br>konumu                   | Geometri<br>(ofset) no | İşleme<br>şekli | Kesici<br>tipi  | Yaklaşım<br>kodu | Uzunluk değerleri |    |
|                                   |                        |                 |                 |                  | X                 | Z  |
|                                   |                        | Kaba talaş      | <b>P20</b>      | 3                | $\theta$          | 0  |
| $\overline{2}$                    | $\mathfrak{D}$         | Vida açma       | P <sub>10</sub> | 6                | 20                | 12 |
| 4                                 | 4                      | Kanal<br>açma   | P <sub>10</sub> | 6                | -5                | 6  |
| 6                                 | 6                      | Delme           |                 |                  |                   |    |

**Tablo 1.1: Kesici hazırlık ve ayar bilgileri** 

Örneğin:

G00 T0202 (İstasyonda ikinci yerde ve geometri (ofset) bilgisi ikinci sırada)

#### ¾ **G04 Kodu (Bekleme ve Hız Kontrolü)**

G04 kodu kesici takımın istenen bir noktada istenilen bir süre kadar beklemesini sağlar. Bu komut satırında P veya X kodu kullanılır. X ondalık sayı olarak girilir. P kodu ondalık sayı olarak girilmez.

Kesicinin bekleme süresi saniye cinsindendir. Bu komut uygulandığında iş mili, soğutma sıvısı ve yardımcı fonksiyonlar hariç bütün eksen hareketleri duracaktır.

Bu komut genellikle matkap ile delme işleminde delik sonunun düzgün çıkması için kullanılır. Ayrıca otomatik hızlanma veya yavaşlama neticesinde iş parçasının köşeleri istenen şekilde elde edilemez. Özellikle köşelerde geçiş problem oluşturabilir. Bunu engellemek için kullanılır. Bu komut sayfa 14'deki Örnek-6'da kullanılmıştır.

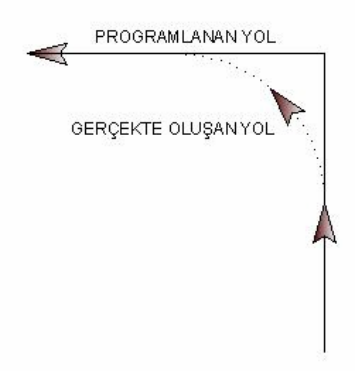

**Şekil 1.1: G04 komutu ile eksendeki hareketler** 

Örneğin: N10 G04 X2.5; N10 G04 P2500; (2.5x1000)

#### ¾ **G20 Kodu (Inch-İnç)**

G20 kodu, programda girilen değerleri inç (Inch) ölçü sistemine göre değerlendirir. (25.4 mm = 1 inç olarak çevrim sağlanır.)

Örneğin: N10 G20;

#### ¾ **G21 Kodu (Metrik)**

G21 kodu programda girilen değerleri metrik ölçü sistemine göre değerlendirir. Tezgâh çalıştırıldığında geçerli olan komuttur. Bu komut sayfa 13'deki Örnek-5'de kullanılmıştır.

Örneğin: N10 G21;

G20 ve G21 komutları aşağıdaki değerleri değiştirir;

- $\triangleright$  F koduyla kontrol edilen ilerleme miktarını,
- $\triangleright$  Pozisyon  $(X, Z)$  komutlarını,
- ¾ Kaydırma (ofset) değerlerini,
- ¾ Adım ilerlemede hareket miktarını,
- $\blacktriangleright$  Elle kontrollü pulse jeneratörü için ölçek birimini,
- ¾ Diğer parametreler.

Bu değerler inç ise G21 komutu girildiği zaman metrik olarak değerlendirilir.

#### ¾ **G28 Kodu (Tezgâh Referans Noktasına Gönderme)**

G28 komutu kesici takımı hızlı hareketle tezgâh referans noktasına gönderir. Kesici takım önce belirtilen X ve Z koordinatlarına buradan da referans noktasına gidecektir. G29 komutu kullanılırsa kesici takım aynı yolu izleyerek bir önceki konuma geri döner.

Kesici takımın bindirme olasılığına karşı X ve Z kodlarına "0" değeri verilmez. Normal bir değer girilerek bindirme önlenebilir.

Örneğin; N\_ G28 X\_ Z\_;

#### ¾ **G50 Kodu (İş Mili Devrini Sınırlama)**

G50 komutu iş mili devir sayısını sınırlamamızı sağlar. Bu komuttaki S değeri için girilen değer, iş mili devrinin maksimum çıkabileceği devirdir. Bu komut tezgâhın, aynanın durumu veya iş parçasının sıkma şekli gibi durumlarda kullanılır.

Örneğin;

N10 G50 S2000; (İş mili devri maksimum 2000 dev/dak olabilir.)

#### **1.1.3. Geometrik Bilgiler**

#### ¾ **G00 Kodu (Hızlı İlerleme)**

Komut satırı: N G00 X Z ;

G00 komutu kesici takımın kesme işlemi yapmadan bir noktadan diğer bir noktaya doğrusal olarak hızlı hareketini sağlar.

G00 komutu genellikle G01, G02 ve G03 komutlarından önce veya sonra kesici takımın konumlanması için kullanılır.

G00 komutu esnasındaki kesici takımın hızı üretici firma tarafından belirlenmiştir. Aşağıdaki şekillerdeki gibi kesici takım iş parçası üzerinden her iki eksende 45° açılı olarak ve bir eksende düz hareketle işlem tamamlanacaktır.

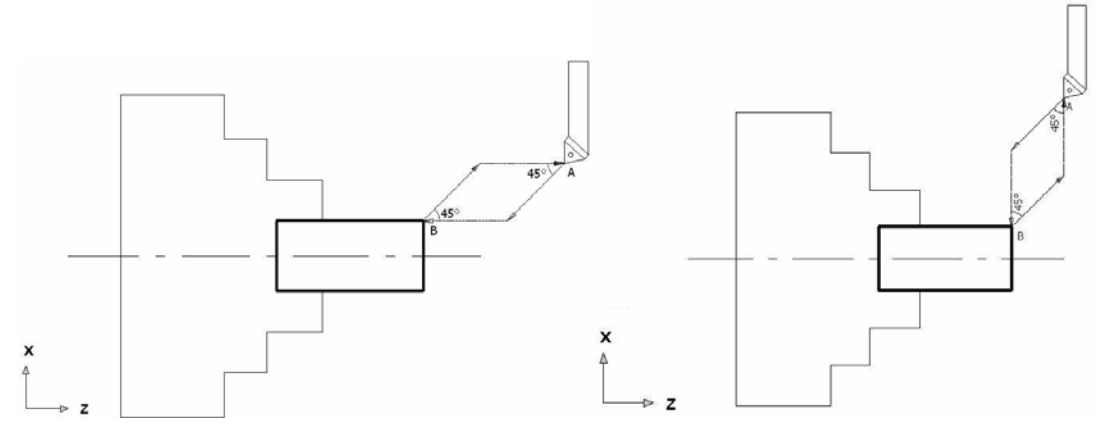

**Şekil 1.2: G00 komutunun eksendeki hareketleri** 

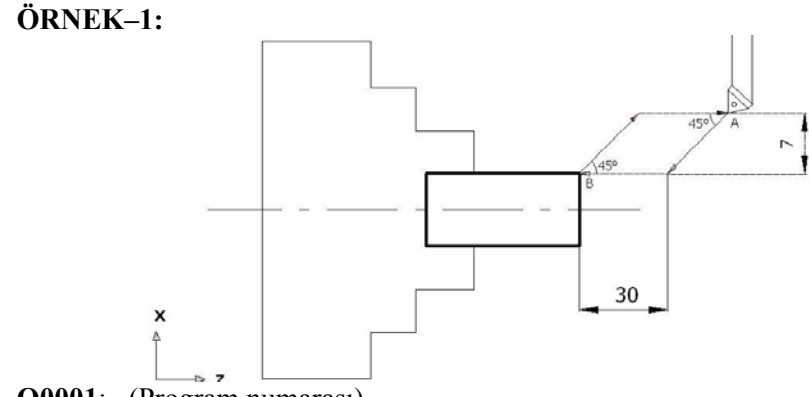

**O0001**; (Program numarası)

N10 G50 S2000; ( Sınırlı devir sayısı)

N20 G00 T0101; (1 nolu kesici takım ve 1 nolu geometri (ofset) değeri)

N30 G00 Z30. X7.; (Kesici hızlı ilerlemede Z ekseninde 30 mm X ekseninde 7 mm yol alır.)

#### ¾ **G01 Kodu (Talaş Alarak İlerleme)**

Komut satırı:  $N_{-}$  G01  $X_{-}$  Z<sub>-</sub>F<sub>-</sub>;

G01 komutu F ile belirtilen ilerleme değeri ile kesici takımın düz bir hat üzerinde talaş alarak hareketini sağlar. Bu komut silindirik, alın ve konik tornalamada kullanılır. Tornalama simetrik bir işlem olduğundan çizimlerde hep eksenden üst tarafı kullanılmaktadır. Genellikle örnekler böyle verilmiştir.

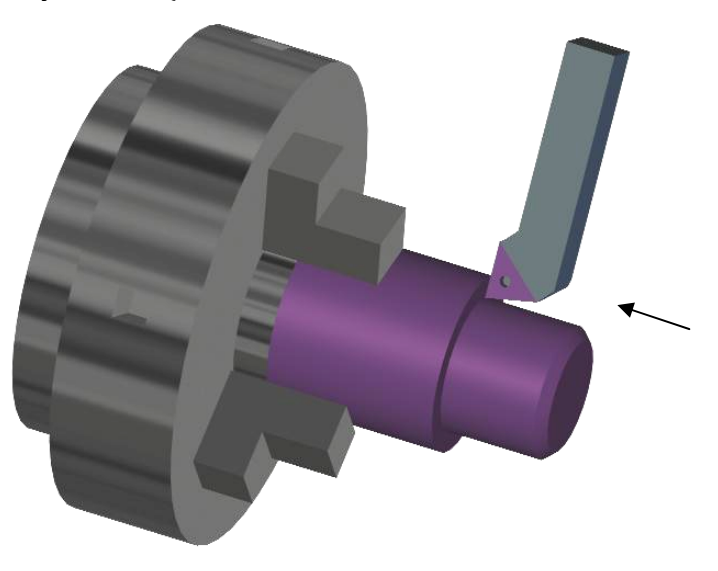

**Şekil 1.3: G01 Komutunun uygulanması**

Birbirine dik iki kenara pah kırmak veya köşeyi yuvarlatmak bu komutla mümkündür.

Örneğin:

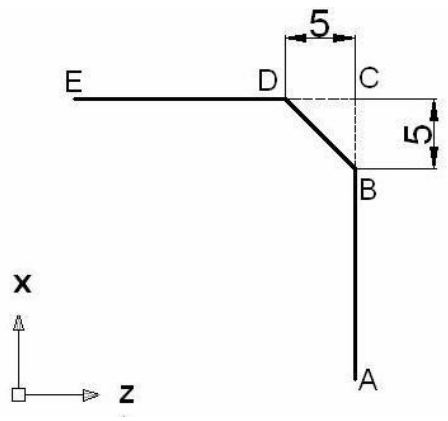

Yukarıdaki şekilde 5x45° (Her iki kenarı 5 mm olan) pahı G01 komutu ile aşağıdaki komut satırında ifade ettik. Eğer pah kenarları eşit olmaz ise yine aynı yöntem uygulanır.

G01 Z-5. X5. F0.5; ( F ilerleme hızı 0.5 mm' dir)

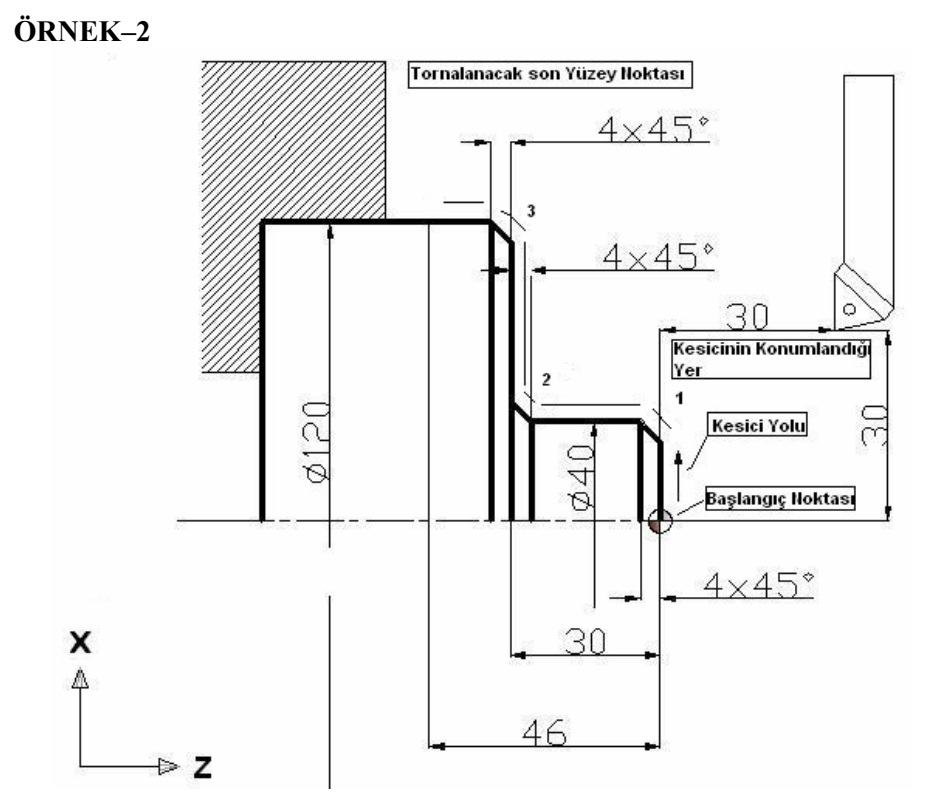

Şekilde ölçüleri verilen iş parçasını CNC'de işlemek için programını yazınız? (Sadece yüzeyden temizleme talaşı alınacaktır. Program mutlak olarak yazılacaktır.)

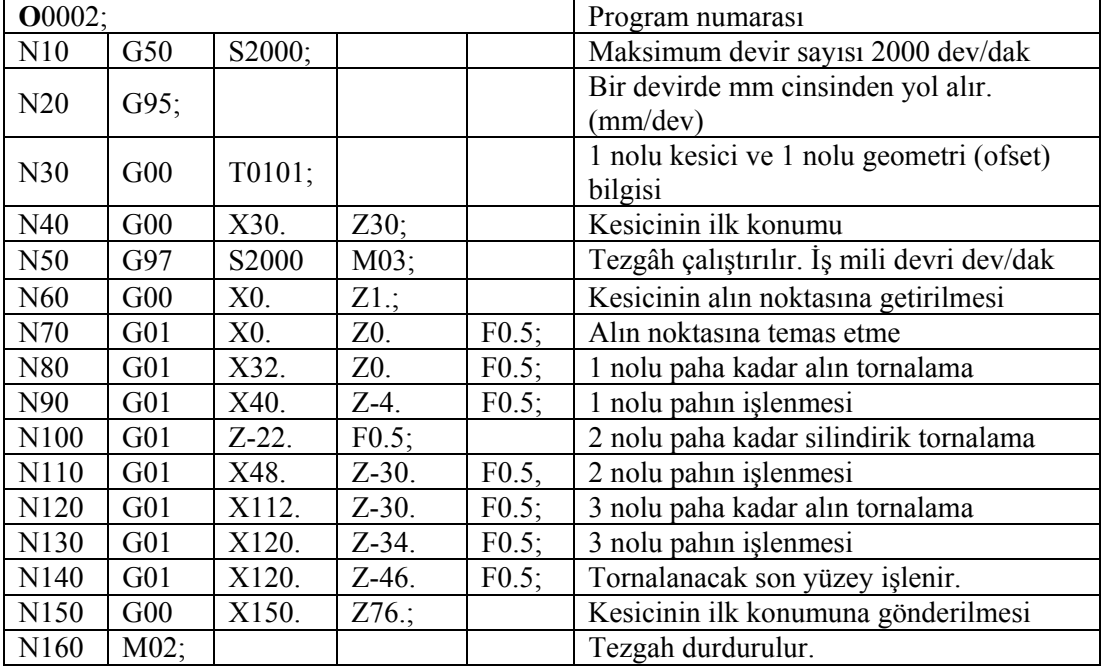

#### ¾ **G02 Kodu-CW (Dairesel Hareket-Saat İbresi Yönü)**

Komut satırı: N G02 X Z R F ; N G02 X Z I K F ;

G02 komutu saat ibresi yönünde (CW - Clock Wise) hareket ile dairesel talaş alma işlemi yapar. Dairesel hareketin yapılabilmesi için gereken diğer değişkenler şunlardır.

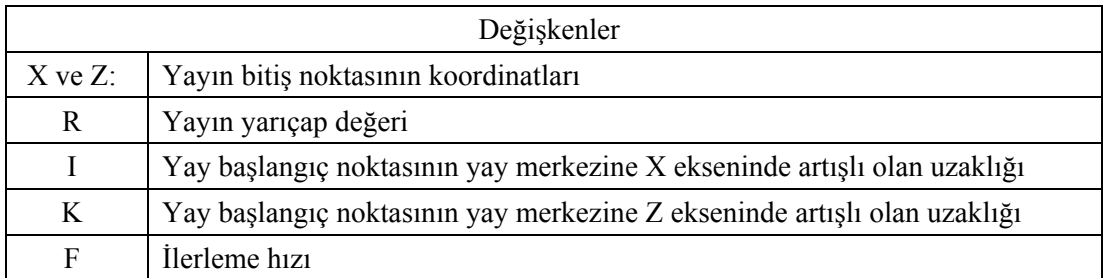

#### **Tablo 1.2: G02 ve G03 kodu değişkenleri**

I ve K değerlerinin pozitif veya negatif olması, yay başlangıç noktasına göre tespit edilir. I ve K yerine R yarıçap değeri girilebilir.

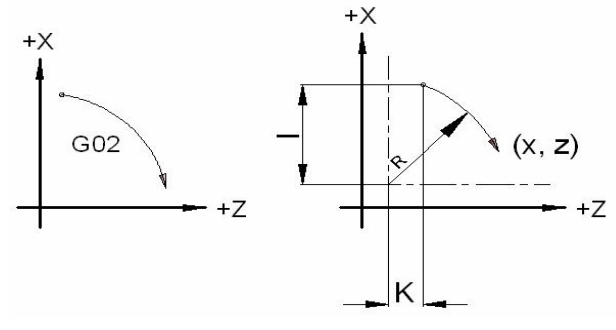

**Şekil 1.4: G02 Dairesel hareket yönü ve I, K değerleri** 

**ÖRNEK–3** 

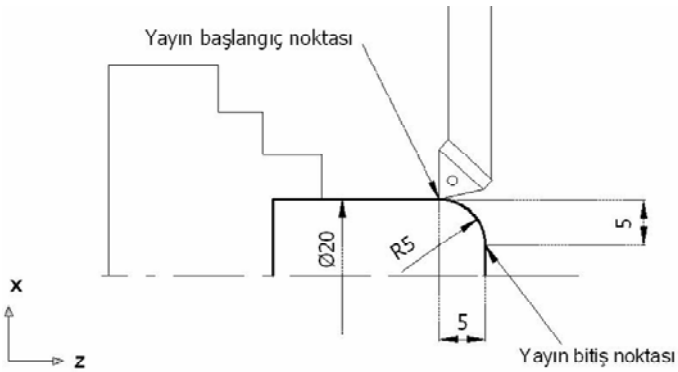

N10 G02 X10. Z0 R5. F0.5; (Yayın bitiş noktaları ve yayın yarıçapı verilmiştir.) ya da N10 G02 X10. Z0 I-5. K0 F0.5;

#### ¾ **G03 Kodu-CCW (Dairesel Hareket-Saat İbresi Tersi Yönü)**

Komut satırı: N G03 X Z R F ; N G03 X Z I K F ;

G03 komutu saat ibresi tersi yönünde (CCW - Counter Clock Wise) hareket ile dairesel talaş alma işlemi yapar.

Bu komuttaki işlemler G02 komutu ile aynı özelliktedir. Dairesel hareketin yapılabilmesi için gereken diğer değişkenler G02 komutu ile aynıdır.

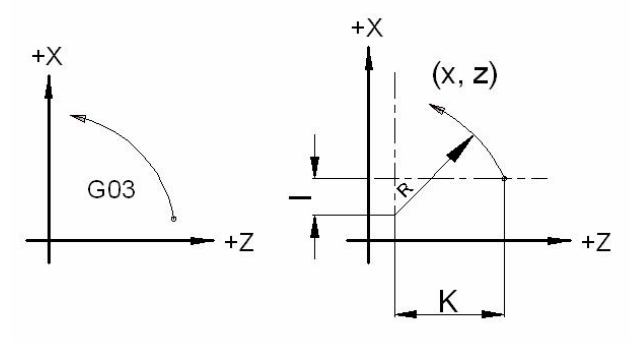

**Şekil 1.5: G03 Dairesel hareket yönü ve I, K değerleri** 

**ÖRNEK–4** 

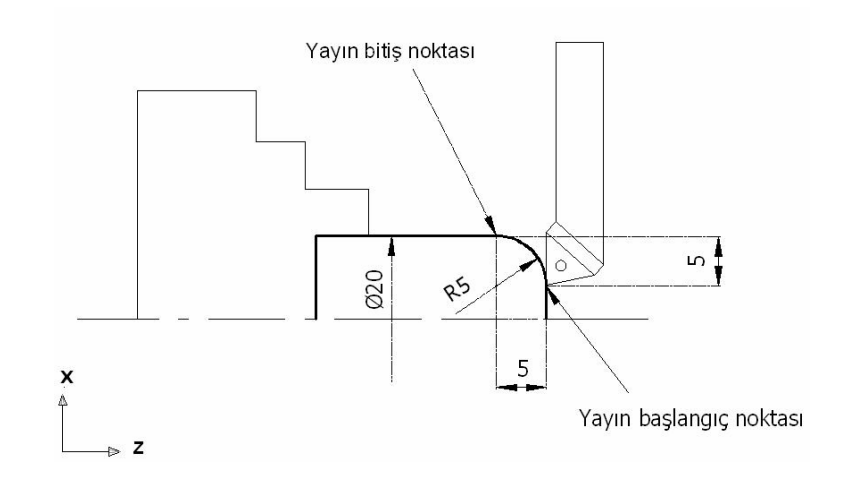

N10 G03 X20. Z-5. R5. F0.5;(Yayın bitiş noktaları ve yayın yarıçapı verilmiştir.)ya da N10 G03 X20. Z-5. I0 K-5. F0.5;

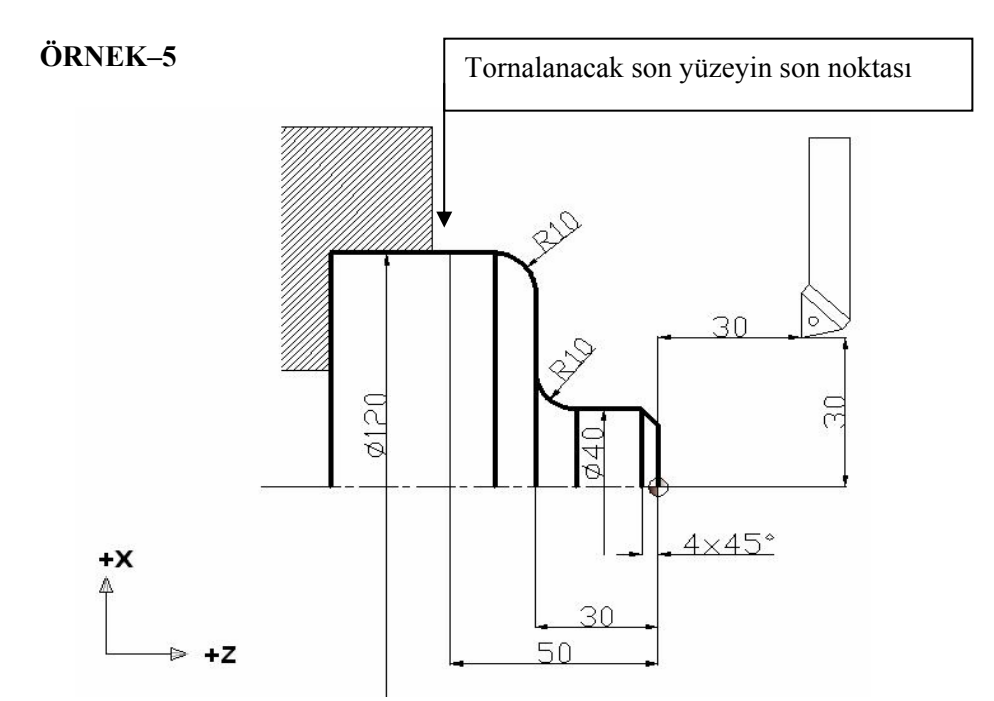

Şekilde ölçüleri verilen iş parçasını CNC'de işlemek için programını yazınız? (Sadece yüzeyden temizleme talaşı alınacaktır. Program mutlak olarak yazılacaktır.)

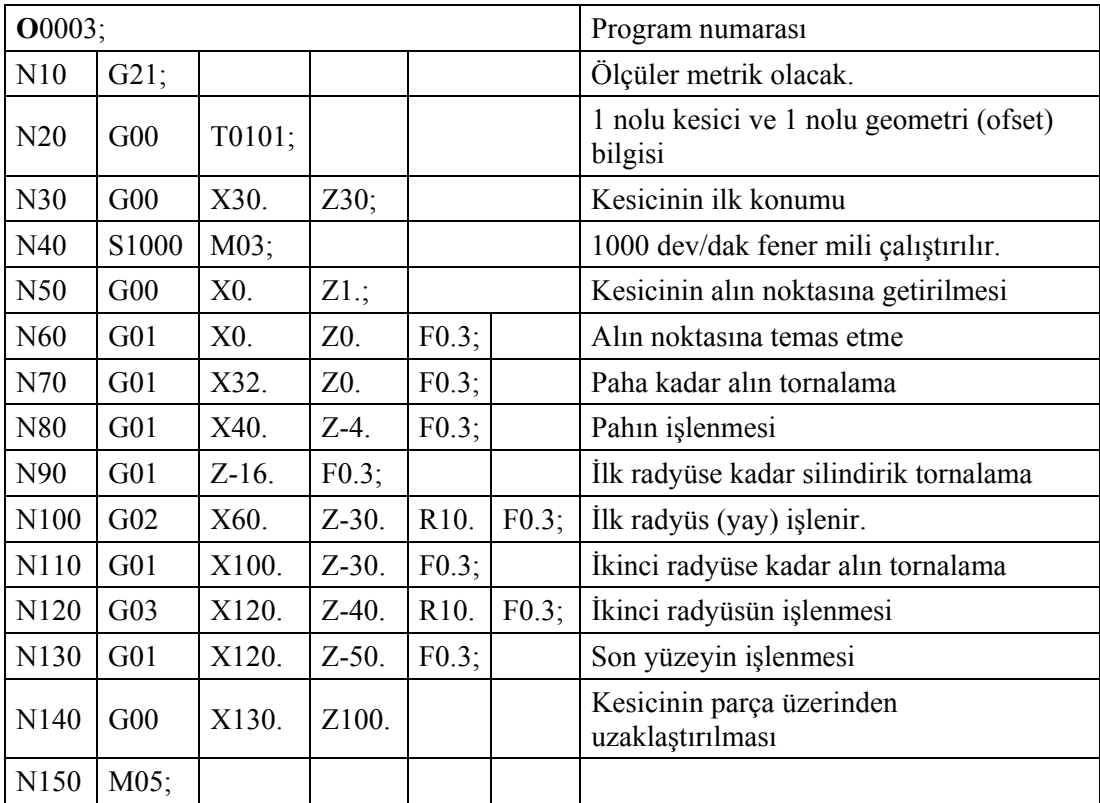

### ¾ **ÖRNEK–6**

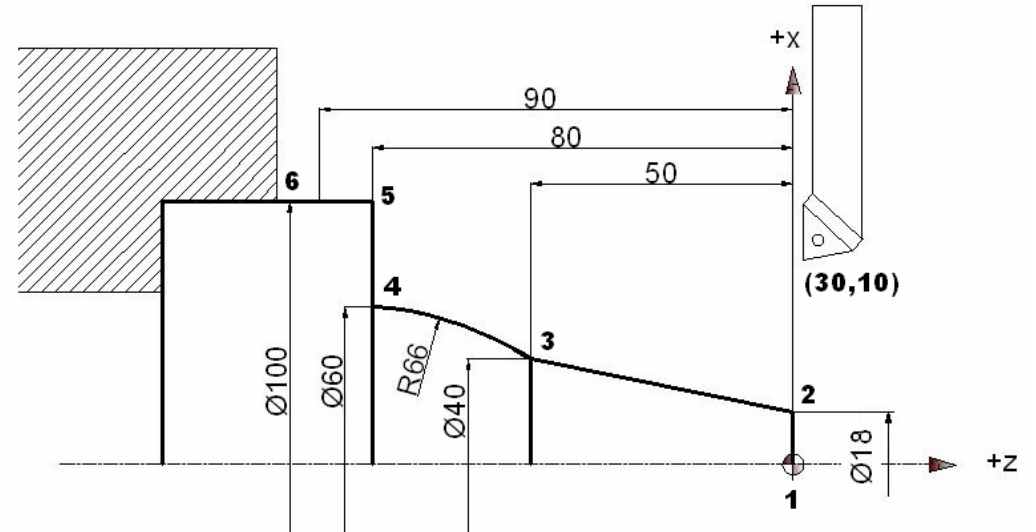

Yukarıdaki şekildeki parçanın CNC programını yazınız? (Mutlak ve sadece yüzey temizlenecektir.)

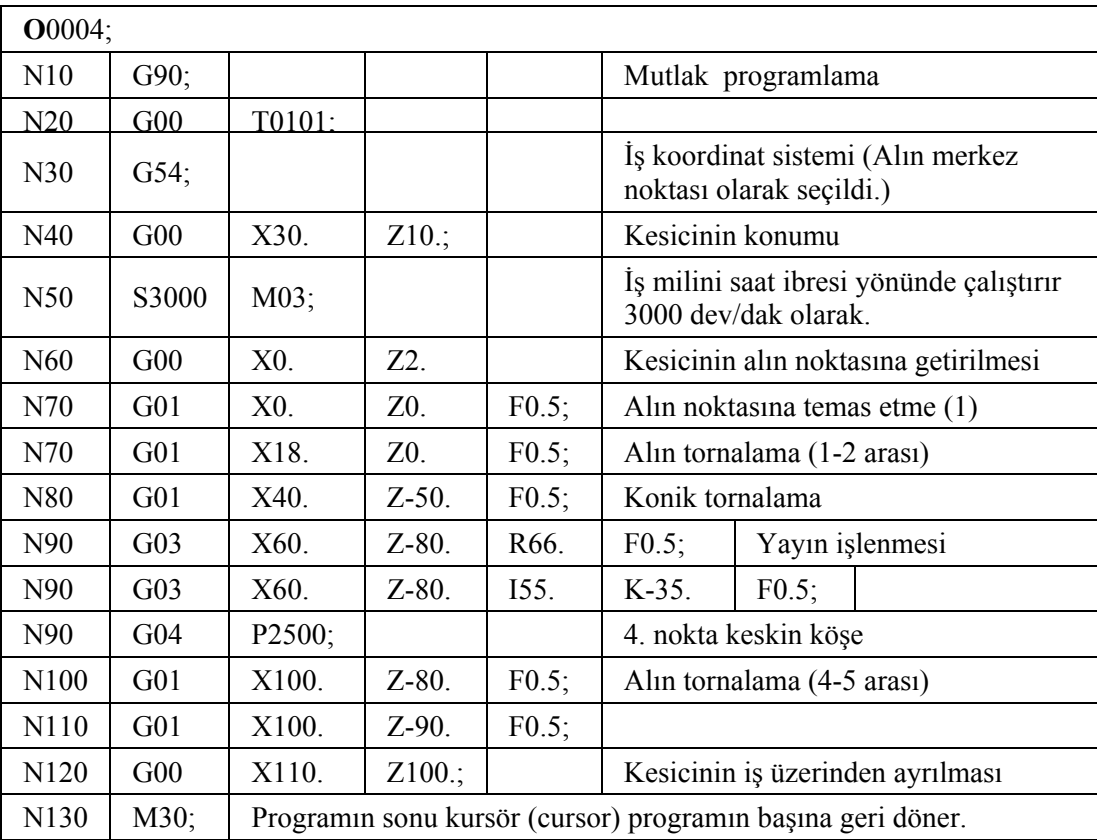

**Not:** Normalde ölçüsü "0" sıfır olan değerler programda yazılmazlar.

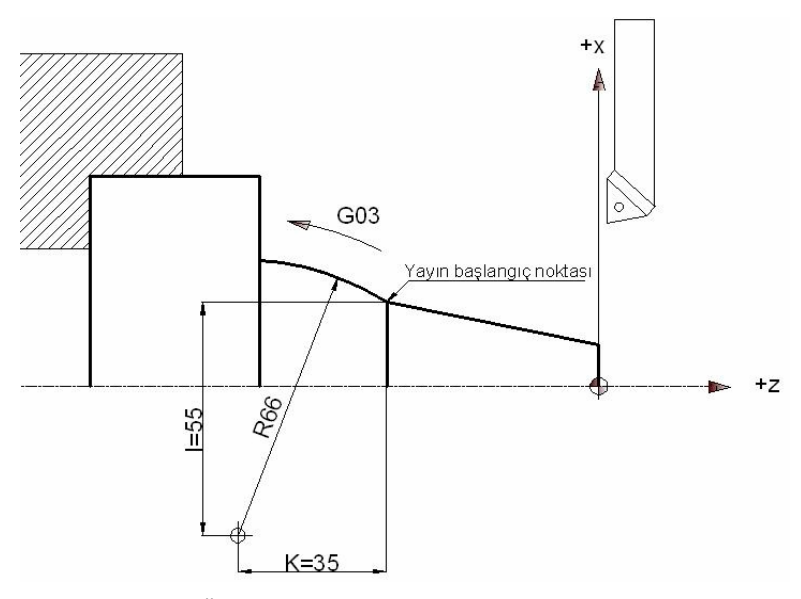

**Şekil 1.6: Önceki problemdeki I ve K değerleri** 

#### **1.1.4. Yardımcı Kodlar ve Program Sonu Açıklaması**

#### ¾ **M00 Kodu (Programı Geçici Durdurma)**

Komut satırı: N\_ M00;

M00 komutu, çalışmakta olan programı geçici olarak durdurur. Bu komut, program içerisinde takım ya da iş parçasını değiştirme, iş parçasının ölçüsünü kontrol etme, kesici takım ucunu kontrol etme veya iş parçasına ve kesici takıma sıvanmış talaşları uzaklaştırmak için kullanılır.

Tezgâhı tekrar çalıştırmak için tezgâh kontrol ünitesindeki başlama düğmesine basmak gerekir.

#### ¾ **M01 Kodu (Programı İsteğe Bağlı Durdurma)**

Komut satırı: N M01;

M01 komutu, çalışmakta olan programı isteğe bağlı olarak durdurur. M00 komutundan farklı olarak seçenekler sunar. M01 komutunu programda kullanmak istediğiniz zaman, kontrol paneli üzerindeki isteğe bağlı düğmesi basılı olmalıdır. Aksi halde komut çalışmaz.

Tezgâhı tekrar çalıştırmak için tezgâh kontrol ünitesindeki başlama düğmesine basmak gerekir.

#### ¾ **M02 Kodu (Program Sonu)**

Komut satırı: N M02;

M02 komutu program sonunu belirler. Her ana programın (alt program hariç) tek satır (blok) halinde yazılır. Tezgâhın kontrol ünitesi M02 komut satırını okuduktan sonra bütün fonksiyonlarını durdurur. Kontrol ünitesi G20/G21, M kodu, S kodu, ve F kodu bilgilerini hafızasında tutar. G kodları tezgâhı ilk açtığınız andaki ayarlarına geri döner. Bu komut Örnek–2'de kullanılmıştır.

#### ¾ **M03 kodu (Fener Milini Saat İbresi Yönünde Döndürme)**

Komut satırı: N\_S\_M03;

M03 komutu iş milini saat ibresi yönünde döndürür. Saat ibresi yönü tezgâh aynasına karşıdan bakılarak belirlenir. Komutla beraber devir sayısı da tanımlanmalıdır.

İş mili yönünü değiştirmek için, mutlaka iş milini durdurmalısınız.

İş milini durdurmak için, M00, M01, M02, M05 veya M30 komutlarından birini kullanabilirsiniz. Komut Örnek–6'da kullanılmıştır.

#### ¾ **M04 Kodu (Fener Milini Saat İbresine Ters Yönde Döndürme)**

Komut satırı: N\_ S\_ M04;

M04 komutu iş milini saat ibresine ters yönde döndürür. Diğer özelliklerde M03 komutuna benzer.

#### ¾ **M05 Kodu (İş Milini Durdurma)**

Komut satırı:

N\_ M05;

M05 komutu iş milinin dönüşünü durdurur. M05 komutu iş milini geçici olarak değil, doğrudan kapatır. Bu komut Örnek-5'de kullanılmıştır.

#### ¾ **M06 kodu (Kesici Takımı Değiştirme)**

Komut satırı:

N M06 T ;

M06 komutu kesici takımın değiştirilmesini sağlar. T kodundan sonra kesicinin bulunduğu istasyon numarası ve geometri (ofset) bilgisi numarası yazılmalıdır.

#### ¾ **M08 Ve M09 Kodu (Soğutma Sıvısını Açma ve Kapatma)**

Komut satırı: N\_ M08; N\_ M09;

M08 komutu soğutma sıvısının akıtılmasını sağlar. M09 komutu ise soğutma sıvısının kapatılmasını sağlar. Soğutma sıvısı iş mili dönerken açılmalıdır. Bunun sebebi soğutma sıvısı iş mili yataklarına girebilir, oksitlenmeye ve yağ filminin bozulmasına neden olabilir.

Soğutma sıvısının kontrolü kontrol panelinden de yapılabilir.

#### ¾ **M10 ve M11 Kodu (Ayna Ayaklarını Sıkma ve Açma)**

Komut satırı: N M10; N\_ M11;

M10 komutu ayna ayaklarını sıkar. M11 komutu ise ayna ayaklarını açar. Yani iş parçasını bağlar ve söker. Bu komut tek satırda yer alır ve ayna ayaklarının otomatik olarak kumanda edildiği zaman kullanılır. Ayna ayakları tezgâh pedalı ile de çalıştırılabilir.

#### ¾ **M17 ve M18 Kodu (Taret İndekslemesi)**

Komut satırı: N\_ G00 T\_ M17; N\_ G00 T\_ M18;

M18 komutu taretin saat ibresi yönünde dönmesini, M17 komutu ise taretin saat ibresi tersi yönünde dönmesini sağlar. Dönme yönü taretin arkasından bakılarak belirlenir. Bazı durumlarda taretin belirtilen yönden dönmesi istenebilir. Bu durumda M17 ve M18 komutları kullanılır.

#### ¾ **M25 ve M26 Kodu (Punta Mili Dışarı ve İçeri)**

Komut satırı: N\_ M25; N\_ M26;

M25 komutu punta milinin dışarı (ileri ) hareketini sağlar. M26 komutu ise punta milinin içeri (geri) hareketini sağlar. Ayrıca bu komut kontrol panelinden de kontrol edilebilir.

Bu komutlar G04 bekleme komutu ile beraber kullanılmalıdır. Punta milinin hareketi için tezgâh milinin belirli bir süre beklemesi gerekir.

#### ¾ **M30 Kodu (Program Sonu)**

Komut satırı: N\_ M30;

M30 komutu programı sonlandırır. M02 komutunda olduğu gibi tek satır (blok) halinde yazılır. M30 komutunda kursör (cursor) programın başına geri döner. Başka parça işlemeye imkân sağlar. Birden fazla parça için idealdir. M02 komutunda ise kursörü programın başına sizin götürmeniz gerekir. Komut Örnek–6'da kullanılmıştır.

#### **1.2. CNC Tornada Satır Yapısı**

#### **1.2.1. Satır Numarası ( N10, N20 vb. )**

Herhangi bir kesici takıma ait operasyonları ayırt etmek için kullanılır. Parça işleme sırasını etkilemez.

Satır numarası bir sıra düzeninde veya karmaşık olabilir. Satır numarası "N" ile başlayıp takip eden sayısal değerlerden oluşur. Satır numarası kullanmak mecburi değildir. Ancak alt programlamada, programda istenilen bir satıra atlanması durumunda veya programda herhangi satırın aranması durumunda numara gereklidir.

#### **1.2.2. Adresler (G ve M Kodları )**

Takımın hareketlerini sağlayan harflerdir. CNC program yazılımında tüm komutlar, bir harf ve bu harfi takip eden sayısal değerlerden oluşur.

Bu harfe "adres" yanındaki sayısal değere veri (bilgi) ikisinin beraber haline "sözcük" adı verilir. Yan yana bir veya birden fazla sözcük bir satırı (bloğu) oluşturur.

Her blok "; " komutu ile bitirilir.

Komut satırı:

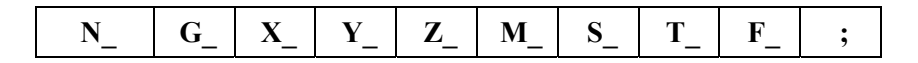

Örneğin: G00 X150. Z100.; Satır (Blok) yazımı

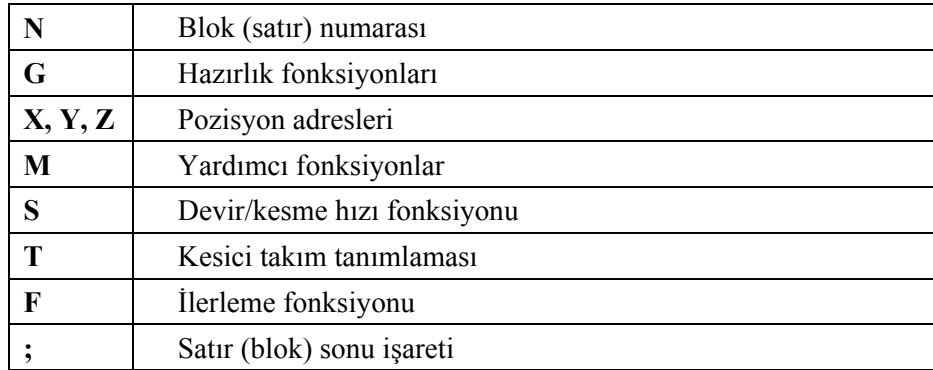

#### **Tablo 1.3: Adres Bilgileri**

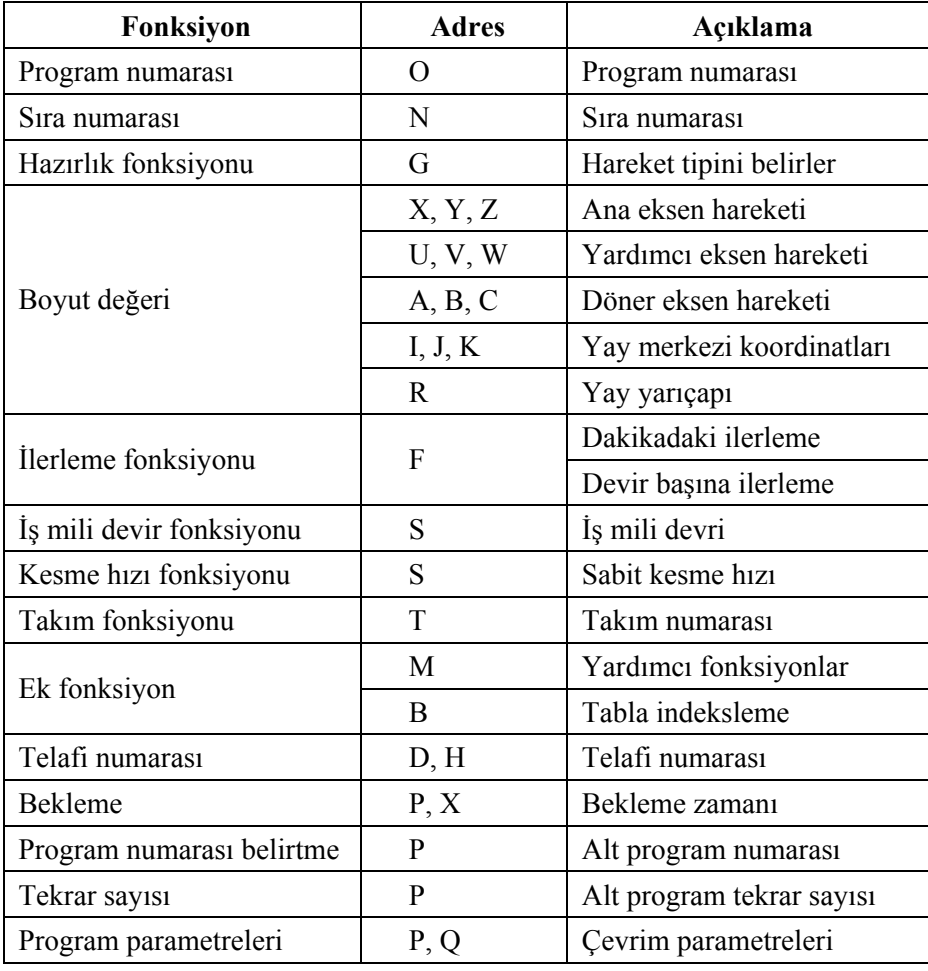

**Tablo 1.4: Fonksiyon açıklamaları**

#### ¾ **G Kodları**

G kodları hazırlık fonksiyonlarıdır. Bu kodlar kesici takımın doğrusal ve dairesel hareketini, çalışma düzlemi seçimini, ölçü birimi seçimini, tornalama çevrimlerini, bekleme süresini, iş mili devrini sınırlama özelliklerini vb. özellikleri içerir.

Aynı satırda (blokta) birden fazla G kodu olabilir. Fakat aynı gruba ait olan kodlar bir satırda beraber kullanılamaz. Örneğin G00, G01, G02 ve G03 kodları kesici takımın hareket kodlarıdır. Aynı grup komutlarıdır. Bir satırda bu komutlardan ikisi beraber kullanılamaz.

G kodları özellik itibariyle ikiye ayrılırlar.

#### • **Modal G Kodları**

Başka bir G kodu kullanılıncaya kadar aktif kalırlar. Yalnız bulunduğu satır (blok) için değil diğer satırlarda da aktiftirler. İptali için ise başka bir G kodu kullanılınca veya iptal işlevine sahip bir kodu varsa o kod tarafından iptal edilirler.

#### • **Modal Olmayan G Kodları**

Sadece bulundukları satırda çalışırlar. Bulundukları satırdan sonra iptal olurlar. Örneğin:

N 10 G04;

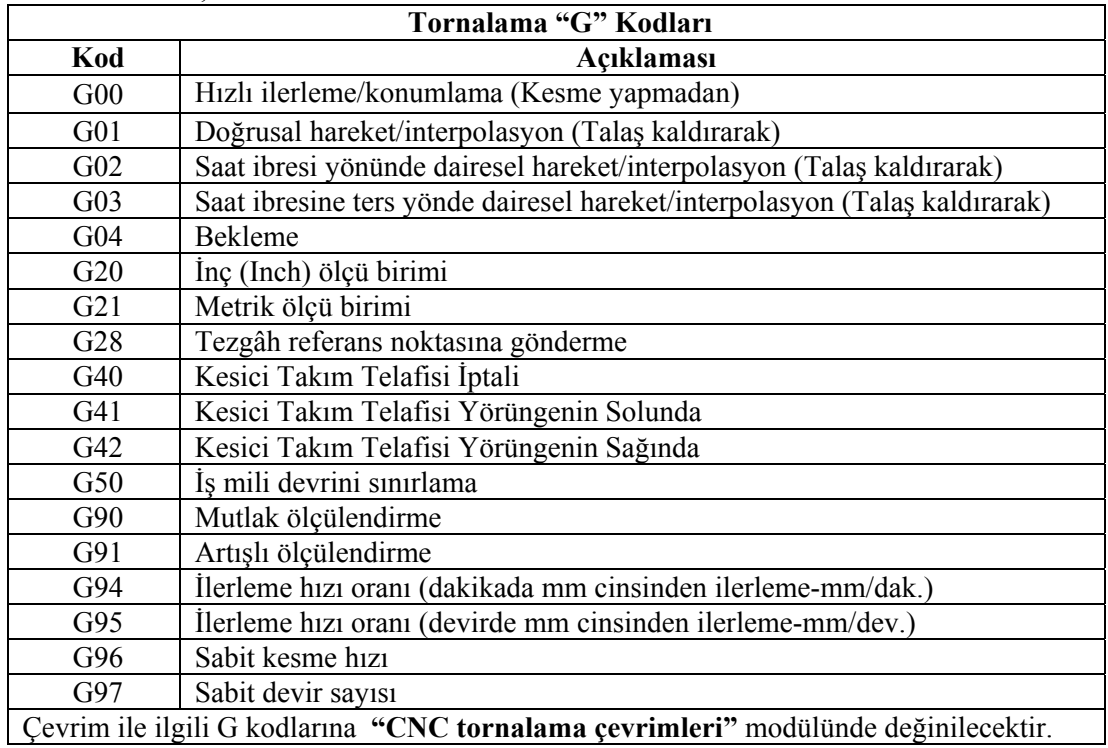

**Tablo 1.5:Sık kullanılan G kodları**

#### ¾ **M kodları**

M kodları kesici takımın hareketleri ile ilgili değildir. İş milinin dönmesi - durması, soğutma sıvısının açılıp - kapanması, programı başlatma - durdurma ve kesici takımı değiştirme gibi işleme için gerekli olan yardımcı fonksiyonları kapsar. G kodları gibi temel CNC kodlarındandır.

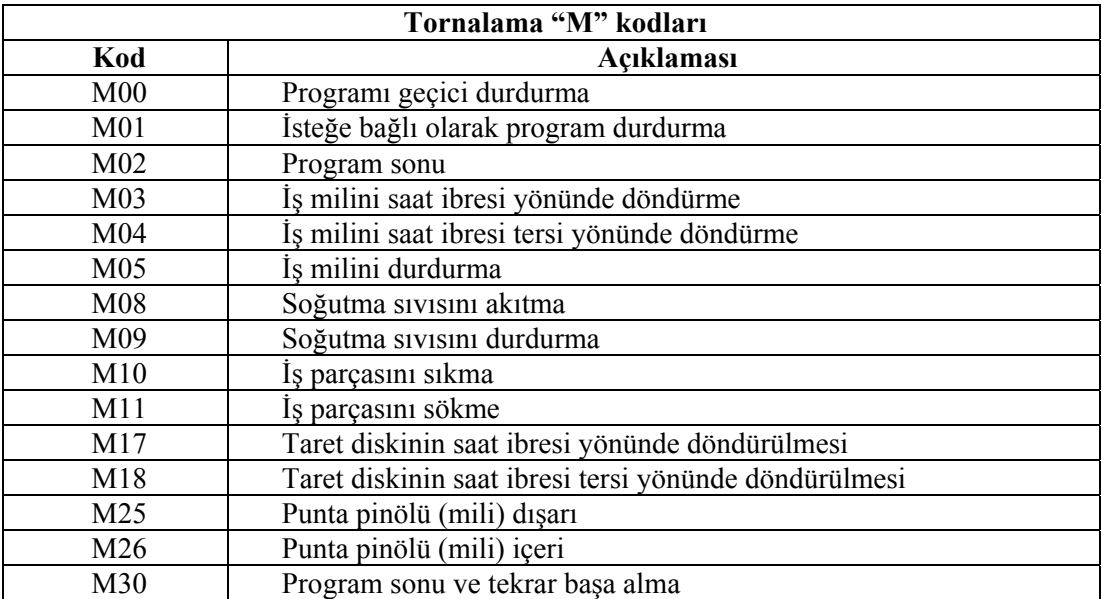

#### **Tablo 1.6: Sık kullanılan M kodları**

#### **1.2.3. Satır Sonu ( ; )**

CNC (Computer Numerical Kontrol – Bilgisayar destekli kontrol) tezgâhlarda program yazımında; "adres" yanındaki sayısal değere "veri", ikisinin beraber haline "sözcük" adı verilir. Yan yana bir veya birden fazla sözcük bir satırı (bloğu) oluşturur.

Her blok işareti " **;** " komutu ile bitirilir.

Bu işaretle satır bitirilmez ise komut satırı işlem görmez.

#### **Örneğin**:

N01 G01 X100. Z90. F120;

Bu komut satırında;

G01 gibi harfle rakam yan yana ise sözcük,

100 gibi rakamsal ifadeler ise veri (bilgi),

F gibi harfler ise adresi ifade eder.

";" karakteri ise satır sonunu ifade eder. Hepsi yan yana yazıldığı zaman satır (blok) ortaya çıkmış olur.

#### **1.3. CNC Tornada Koordinat Sistemleri**

CNC torna tezgâhlarında yaygın olarak kullanılan iki koordinat sistemi vardır.

#### **1.3.1. İş Koordinat Sistemi**

Tezgâh koordinat sistemi içerisinde, programcı tarafından herhangi bir yerde tanımlanır. Genellikle iş parçası alın merkez noktasında veya ayna merkezinde tanımlanır. Torna tezgâhlarında G54 ile G59 arası 6 adet iş koordinat sistemi tanımlanabilir.

İş koordinat sistemini, iş parçasının alnına taşımak için kesici takım parçanın çevresine ve alnına değdirilir. Daha sağlıklı sonuç vermesi için, kesici yerine dokunmaya duyarlı sensör (prob) kullanılabilir. O andaki X ve Z koordinatları kaydedilir. Bu X ve Z değerleri tezgâh bilgisayarına girilir. İş koordinat sistemi parçanın alın merkezine taşınmış olur. Bu değerler, G54 ile G59 kodlarından birine atanabilir. O kod yazılınca bu değerler tanımlanmış olur.

Bütün kesici takımlar için ayrı ayrı iş koordinat sistemi belirlemek gerekmez. Tezgâh bilgisayarında takım ayarları yapıldığında, kesici boyutları ve iş koordinat sistemi girilir. Diğer takımlar içinde iş koordinat sistemi hesaplanır. Sayfa 14 Örnek-6'da G54 kodu kullanıldı.

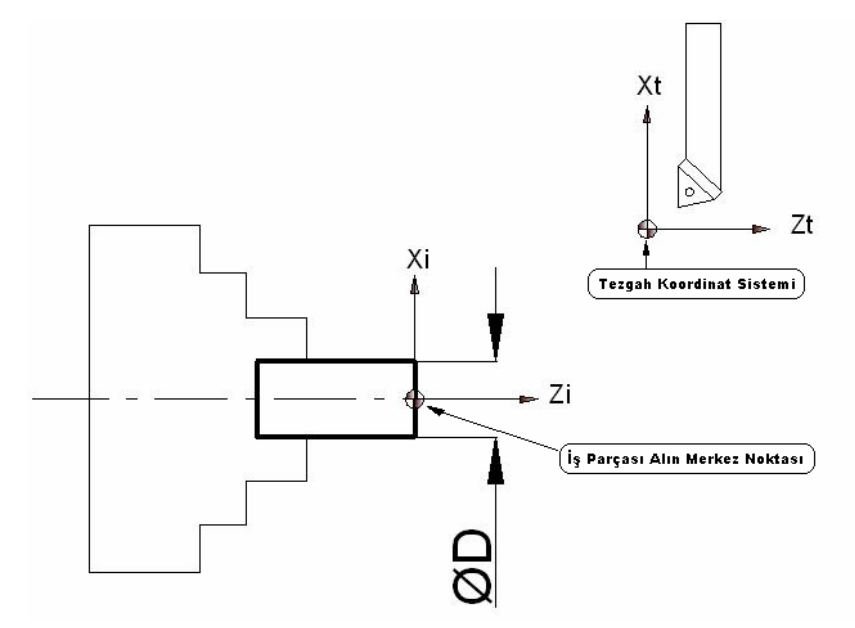

**Şekil 1.7: Xi ve Zi: İş Koordinat Sistemi, Xt ve Zt: Tezgah Koordinat Sistemi** 

#### **1.3.2. Tezgâh Koordinat Sistemi**

Tezgâh koordinat sistemi, tezgâh ilk açıldığında sistemin kullandığı ana koordinat sistemidir. Üretici firma tarafından belirlenmiştir. Yeri programcı tarafından değiştirilemez.

### **UYGULAMA FAALİYETİ UYGULAMA FAALİYETİ**

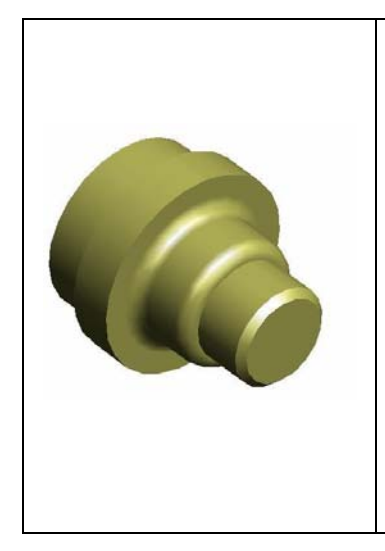

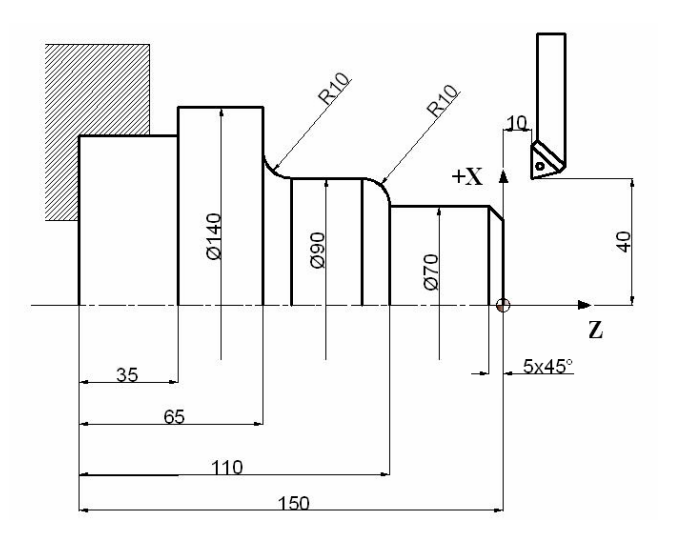

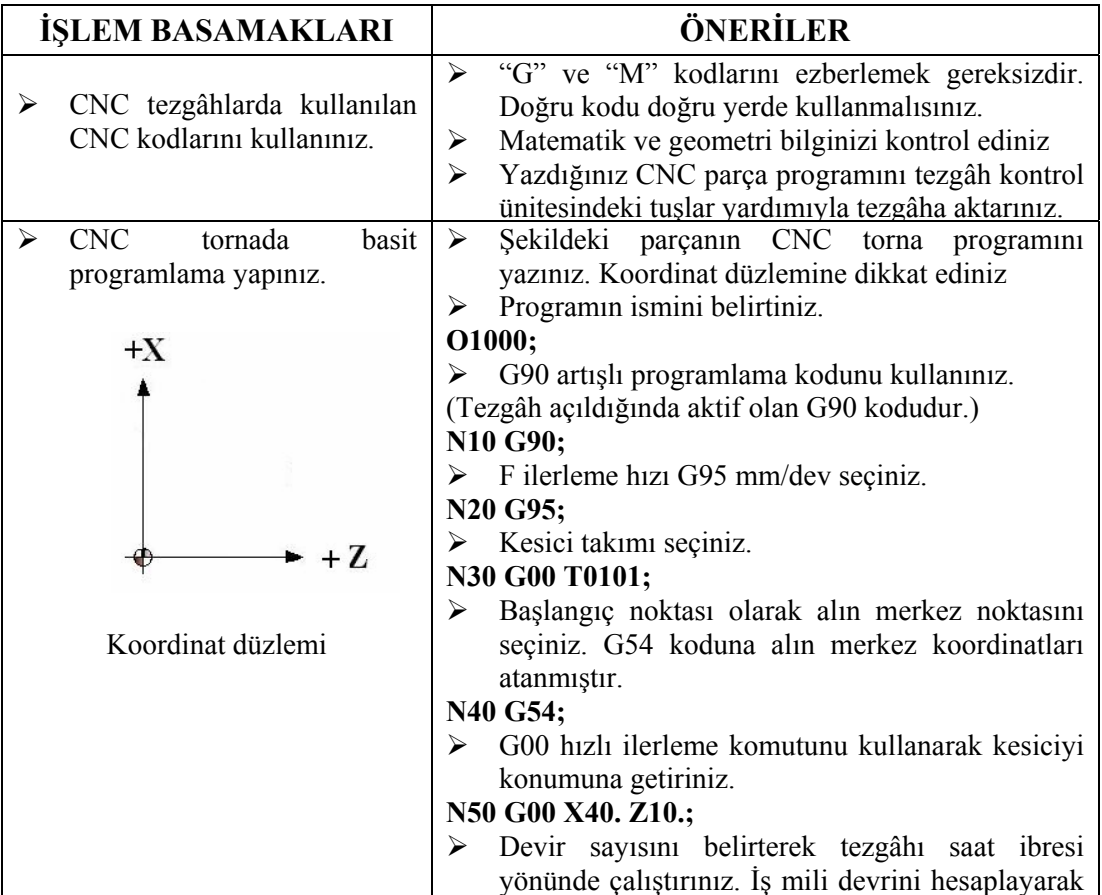

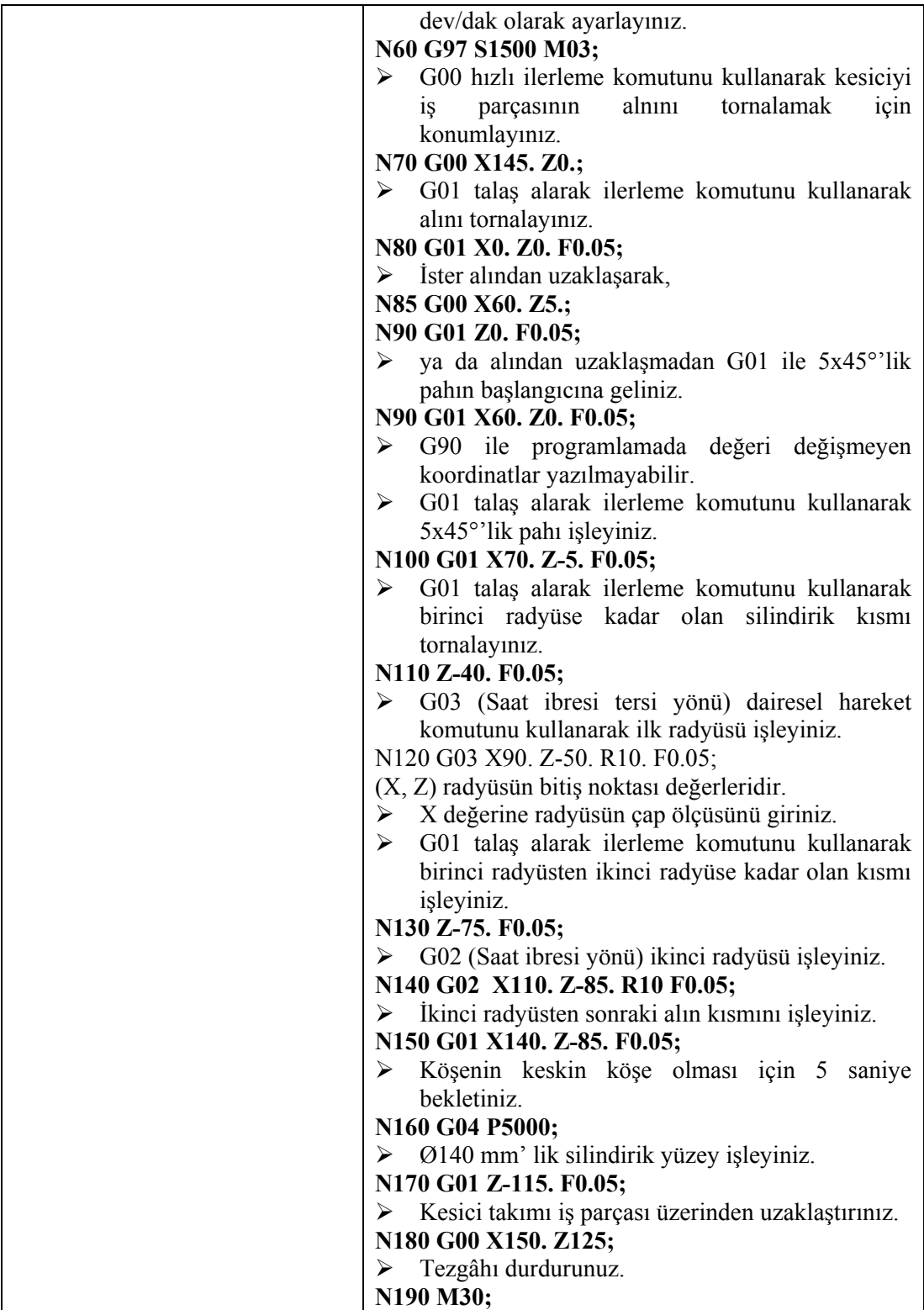

#### $\ddot{\textbf{O}}$ **I**  $\ddot{\textbf{O}}$ **NE VE DECEPI ENDIDAL ÖLÇME VE DEĞERLENDİRME**

- 1. Aşağıdakilerden hangisi blok numarası harfidir?
	- A) G
	- B) M
	- C) F
	- D) N

2. "M" yardımcı komutlarından hangisi programı durdurduktan sonra tekrar programın başına dönen komuttur?

- A) M00
- B) M01
- C) M02
- D) M30
- 3. Aşağıdaki "M" komutlarından hangisi tezgâh iş milini saat ibresi yönünde çalıştırır?
	- A) M03
	- B) M04
	- C) M05
	- D) M06
- 4. N10 G01 X80. Z45. F120; program satırındaki altı çizili ifadeler neyi ifade eder?
	- A) Kelime
	- B) Veri
	- C) Adres
	- D) Sıra no
- 5. Aşağıdaki "M" komutlarından hangisi program satırına yazıldığı zaman, program iş milini tamamen durdurur?
	- A) M00
	- B) M01
	- C) M02
	- D) M05
- 6. Kesicinin kesme işlemi yapmadan doğrusal ilerleme hareketini sağlayan G komutu aşağıdakilerden hangisidir?
	- A) G00
	- B) G01
	- C) G02
	- D) G03
- 7. Alın ve konik tornalamada kullanılan "G" kodu aşağıdakilerden hangisidir?
	- A) G00
	- B) G01
	- C) G02
	- D) G03
- 8. Saat ibresi tersi yönünde dairesel hareket sağlayan "G" kodu aşağıdakilerden hangisidir?
	- A) G00
	- B) G01
	- C) G02
	- D) G03
- 9. Aşağıdaki "M" komutlarından hangisi soğutma sıvısını açar?
	- A) M01
	- B) M02
	- C) M08
	- D) M09

#### 10. Aşağıdakilerden hangisi programı isteğe bağlı durduran "M" komutudur? A) M00 B) M01

- 
- C) M02 D) M05
- 11. 1) G00 2) G01 3) G02 4) G03 5) G04 6) G21 Yukarıda verilen "G" kodlarından hangileri aynı grupta yer alabilir? A) 1, 2, 3, 4 B) 2, 4, 5, 6 C) 2, 4, 5, 6 D) 3, 4, 5, 6
- 12. "G04" bekleme komutunda kesici saniye cinsinden bekler.
	- A) Doğru B) Yanlış
- 13. "G20" metrik, "G21" inç ölçü sistemini belirtir.
	- A) Doğru B) Yanlış
- 14. "T0101" komutundaki ilk iki rakam takımın istasyondaki yeridir.
	- A) Doğru B) Yanlış
- 15. "G02" ve "G03" dairesel harekette kullanılan "X" ve "Z" değerleri yayın başlangıç noktasını gösterir.
	- A) Doğru B) Yanlış

### **PERFORMANS DEĞERLENDİRME PERFORMANS DEĞERLENDİRME**

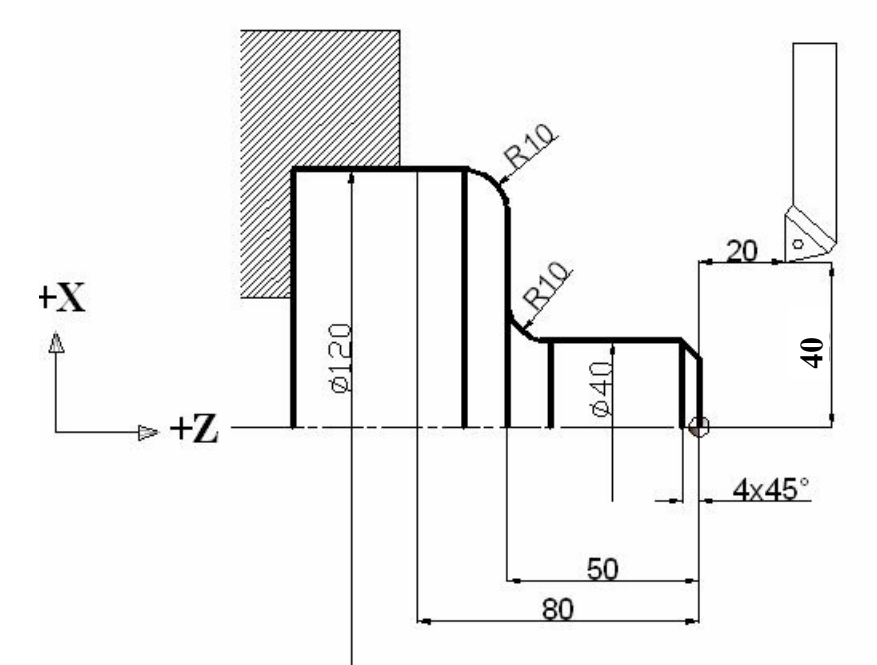

Yukarıda ölçüleri verilen parçanın basit olarak CNC programını yazınız? Yukarıdaki parçanın CNC programı yazılmıştır.

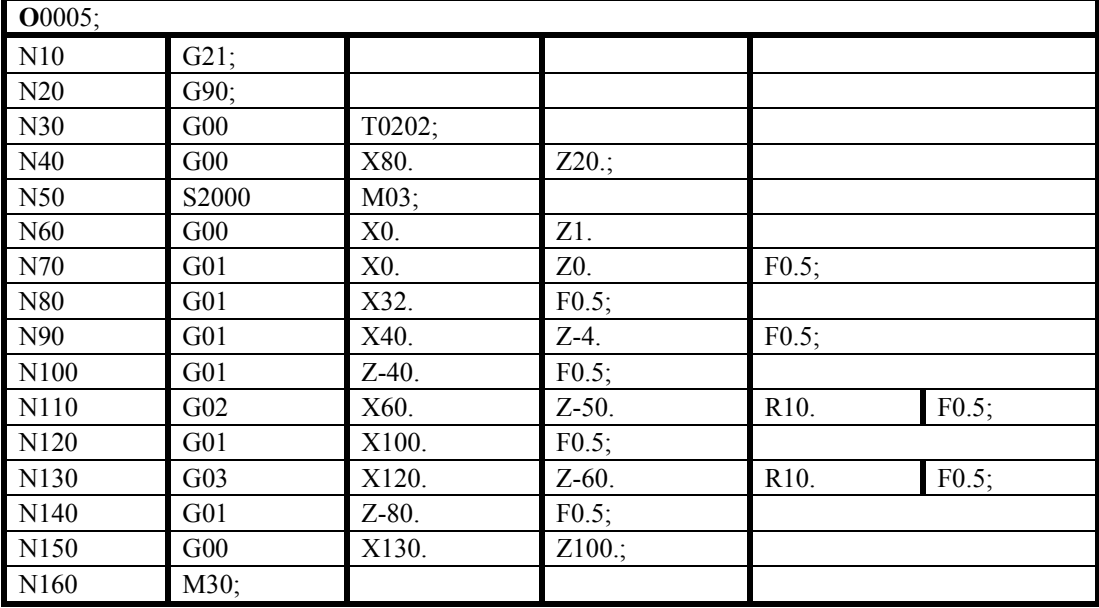

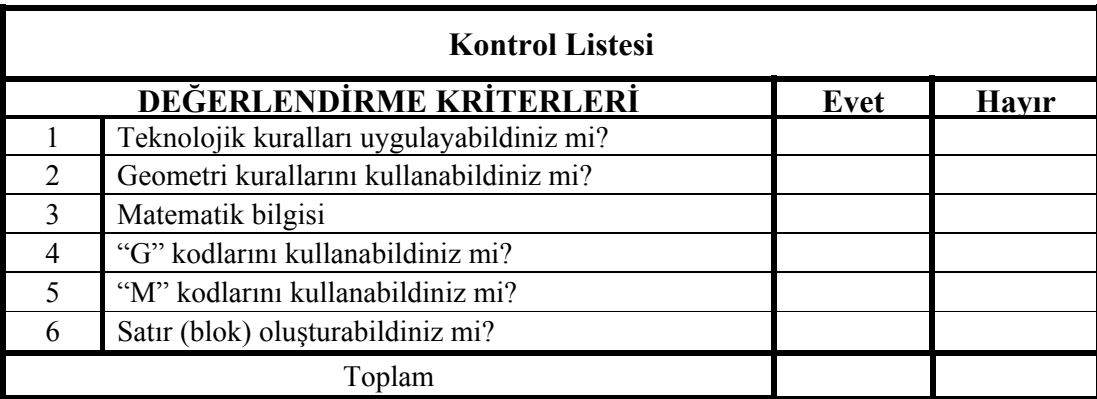

İçerikteki amaç, ölçüleri verilen parçaların basit olarak CNC programını çıkarmaktır. "G" ve "M" kodlarını kullanarak programlama yapabileceksiniz. Program yazmada sorunlarınız varsa ilgili konuya giderek tekrar okuyunuz. Örneklere bakınız. Öğretmeninizden bilgi alınız.

# **ÖĞRENME FAALİYETİ-2**

**ÖĞRENME FAALİYETİ–2** 

**AMAÇ** 

CNC torna tezgâhları için mutlak programlama yapabileceksiniz.

### **ARAŞTIRMA**

- ¾ Bölgenizde bulunan sanayi kuruluşlarında kullanılan CNC tezgâhlarını araştırınız.
- ¾ İnternet sitelerinden CNC tezgâh üreten firmaları inceleyiniz.

### **2. CNC TORNADA MUTLAK (ABSOLUTE) PROGRAMLAMA YAPMA (G90)**

#### **2.1. Mutlak Programlama Mantığı**

Komut Satırı: N\_ G90;

G90 komutu, kesicinin gideceği tüm hareketleri bir referans noktasına göre hesaplar.

CNC torna tezgâhında iki eksen vardır. Birinci eksen fener mili (iş mili) ekseni olan Z eksenidir. İkinci eksen ise buna dik olan X eksenidir. Bu iki eksenin kesiştiği nokta ise orijin noktasıdır. Referans olarak bu nokta kullanılır.

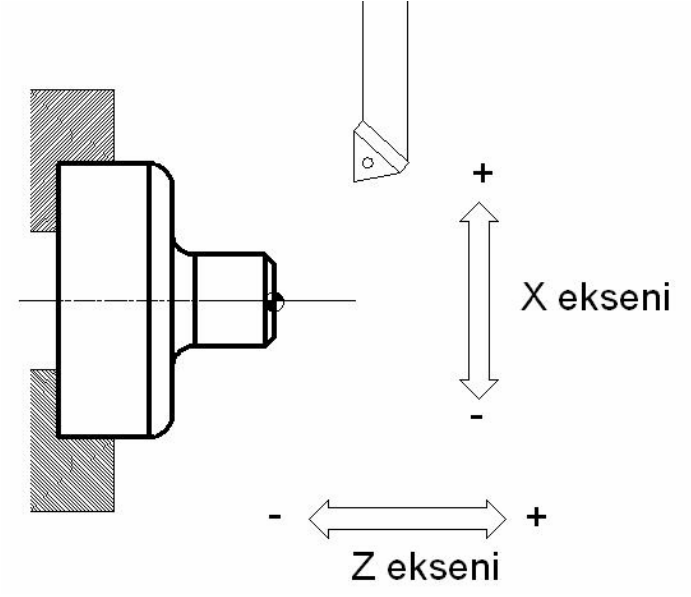

**Şekil 2.1: Tornada koordinat eksenleri** 

Bu nokta, genellikle iş parçası sıfır noktası veya tespit edilen herhangi bir noktadır. Mutlak ölçümde bütün noktalar, koordinat sisteminde belirlenmiş olan sıfır (zero) noktasına göre alınır.

Kesicinin X ekseninde yapacağı hareket çap mesafesidir. Bu nedenle X ekseninde noktaların değerleri daima pozitiftir. Z değeri ise koordinat eksenine göre pozitif (+) veya negatif (-) olabilir.

#### **X ekseninde değerlere mutlaka çap girilmelidir.**

Örneğin;

X ekseninde 20 mm değeri girilirse, kesici orijinden (merkezden) 10 mm uzaklığa gidecek yani mesafenin yarısı kadar gidecektir.

Ø20 mm'lik alın tornalaması yapmak için kesicinin X ekseninde 10 mm gitmesi gerekir. Şekil 2.2'de gösterildiği gibi.

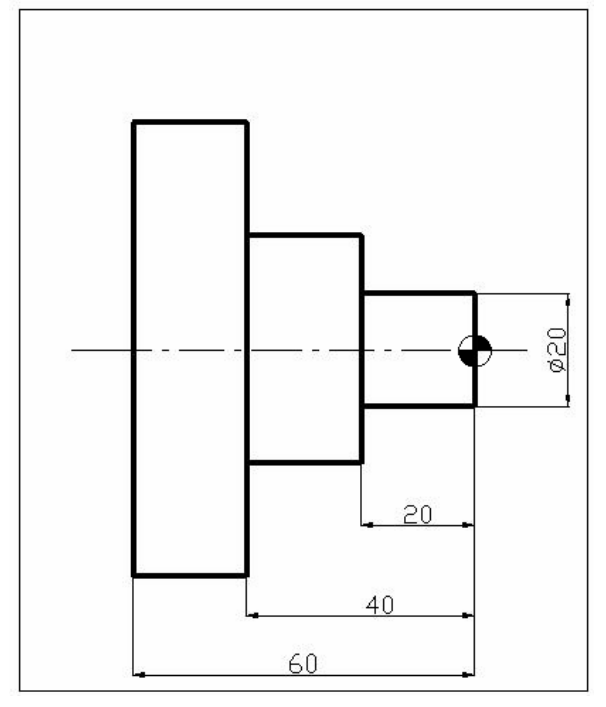

**Şekil 2.2: Mutlak programlama–1** 

Mutlak programlamada ölçüler bir referans noktasına göre verilir. Şekil 2.2'de görüldüğü gibi ölçülendirme alın merkez noktasına göre yapılmıştır. 20 mm, 40 mm ve 60 mm ölçüleri alın merkez noktasına göre hesaplanmıştır.

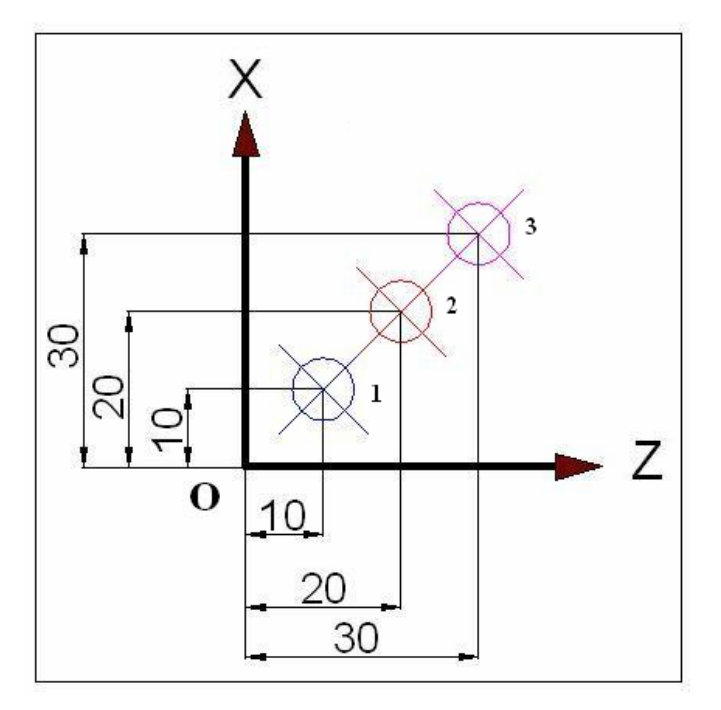

**Şekil 2.3: Mutlak programlama–2** 

Şekil 2.3'de mutlak ölçülendirme:

1 numaralı yerin koordinatı (X, Z) : (10, 10)

2 numaralı yerin koordinatı (X, Z) : (20, 20)

3 numaralı yerin koordinatı (X, Z) : (30, 30) görüldüğü gibi ölçüler "O" noktasına göre verilmiştir.

#### **Not:**

Mutlak ölçülendirme, tezgâh açıldığında geçerli olan komuttur.

#### **2.2. Elle Programlama Yapma**

Programcı teknik resmi ve teknolojik bilgileri değerlendirerek iş parçasının işlenebilmesi için kesicinin yapması gereken hareketleri hesaplar. Gerekli olan "G" ve "M" kodları yardımıyla iş parçasının programını yazar.

Hazırlanan bu program el ile tezgâh kontrol ünitesine girilir. Bir diğer metot ise sorucevap metodudur. Bu metotta istenen operasyon tipi seçilir. Seçilen operasyona bağlı olarak kullanıcıya ilerleme, devir sayısı, talaş derinliği ve talaş boyu gibi sorular sorulur. Kullanıcı bu sorulara uygun cevapları vererek programı tamamlar.

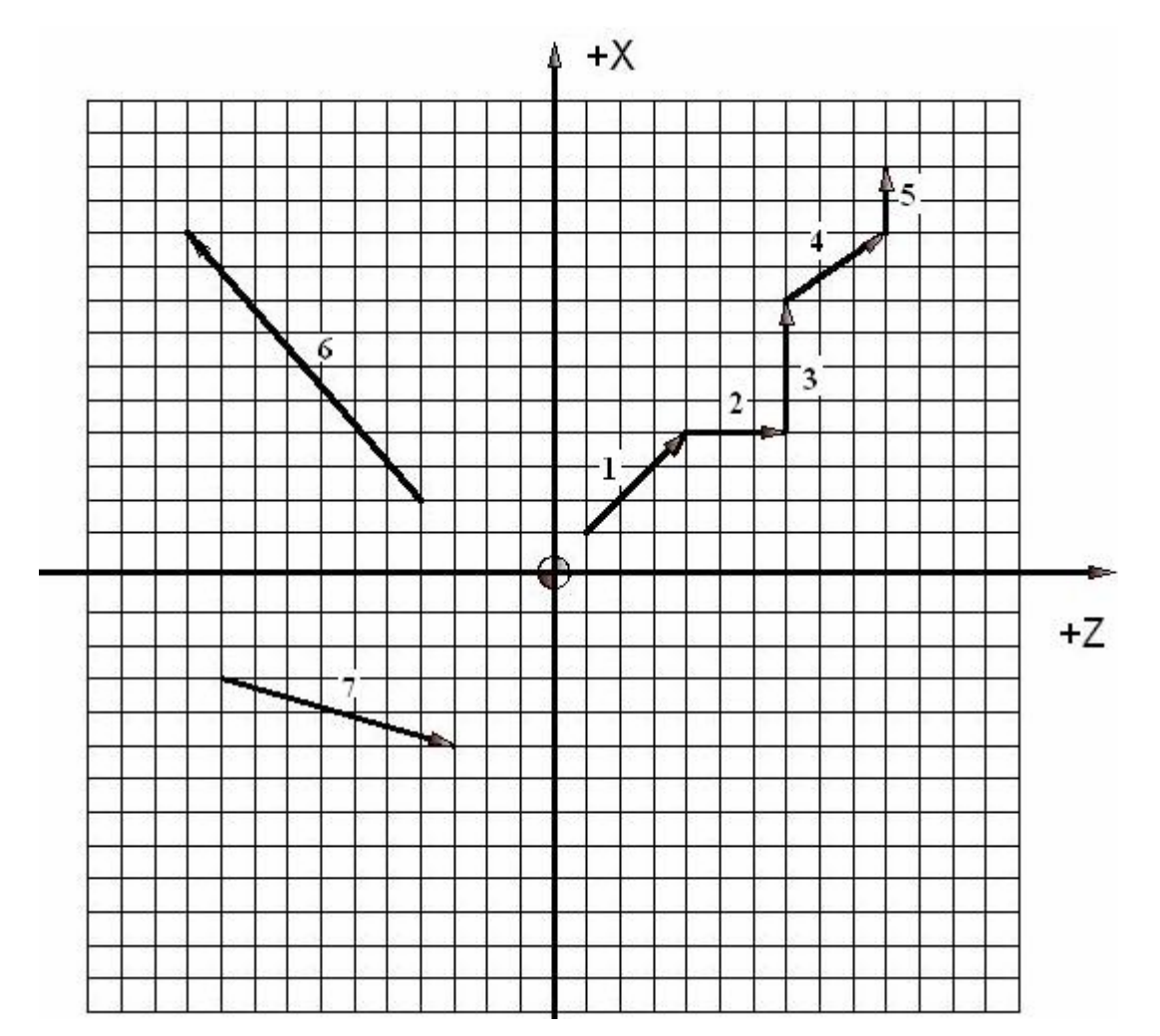

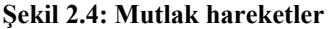

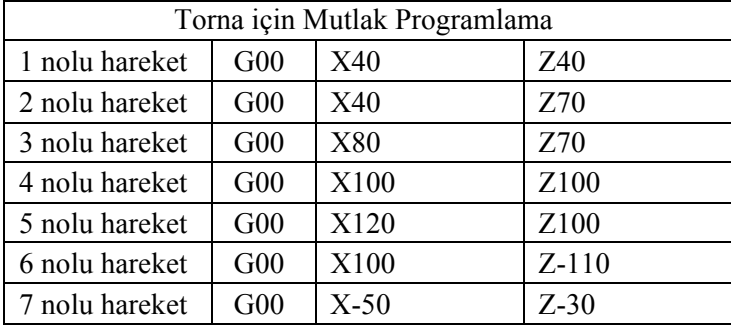

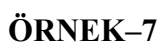

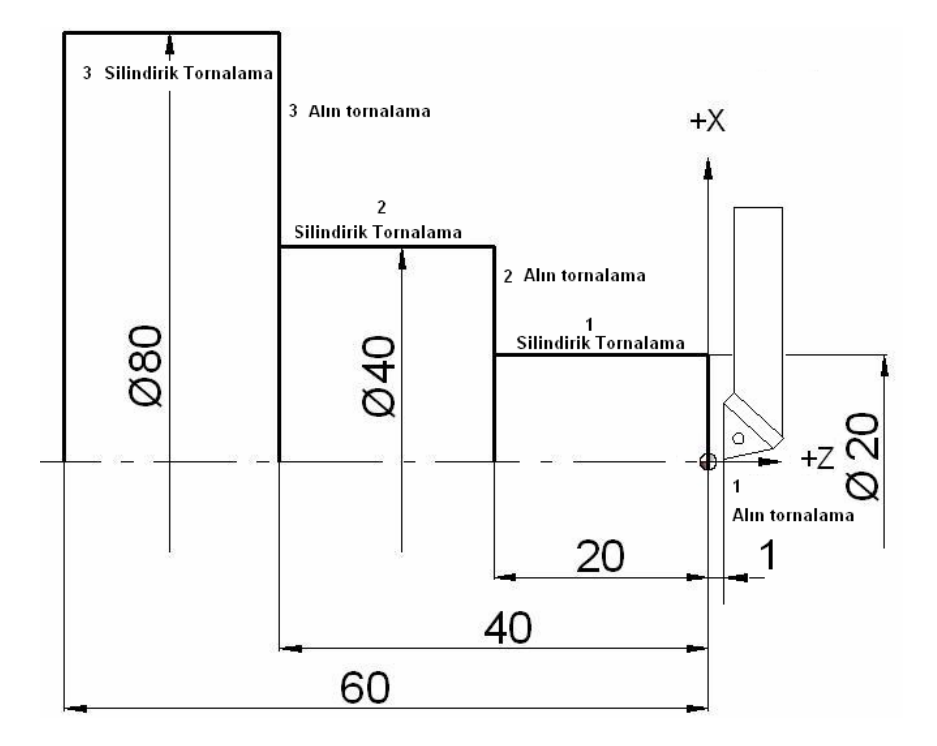

Yukarıdaki parçanın mutlak olarak CNC programını yazınız?

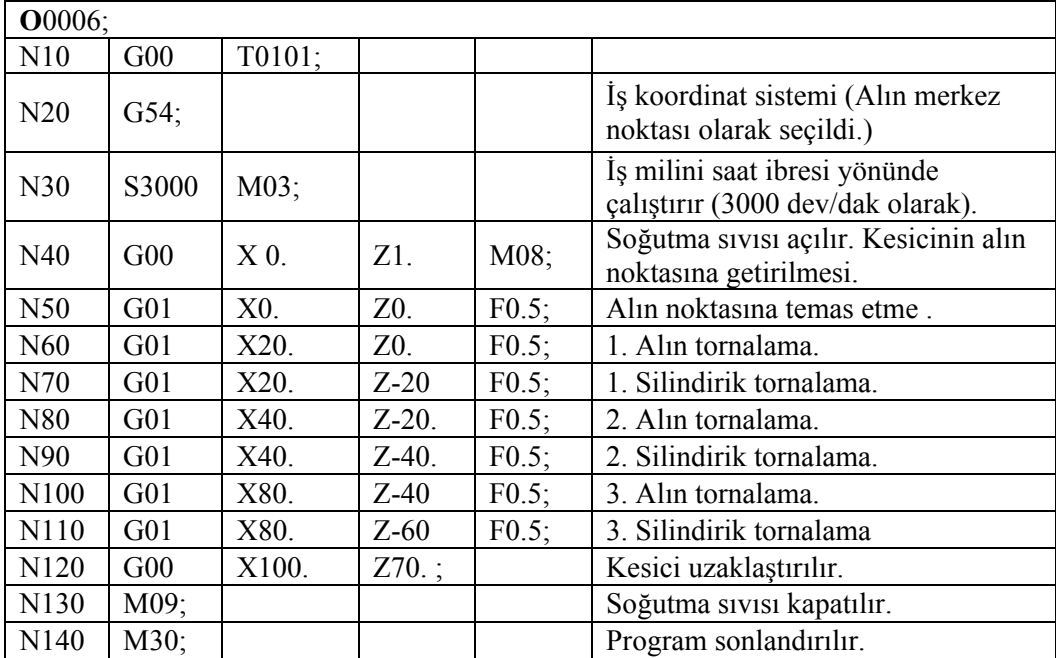

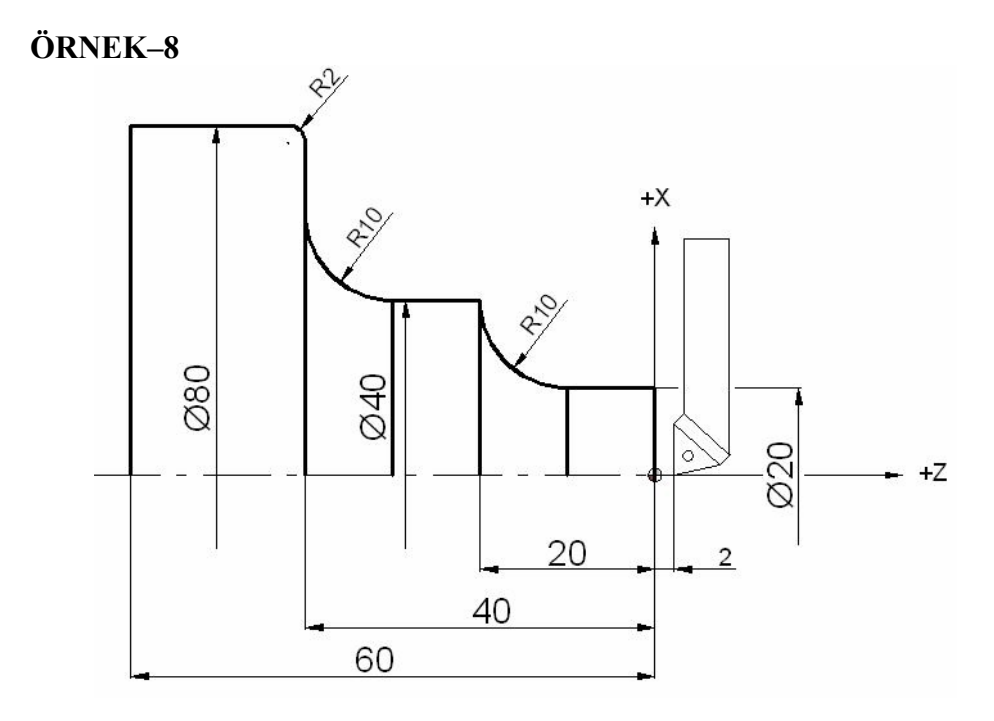

Yukarıdaki parçanın mutlak olarak CNC programını yazınız?

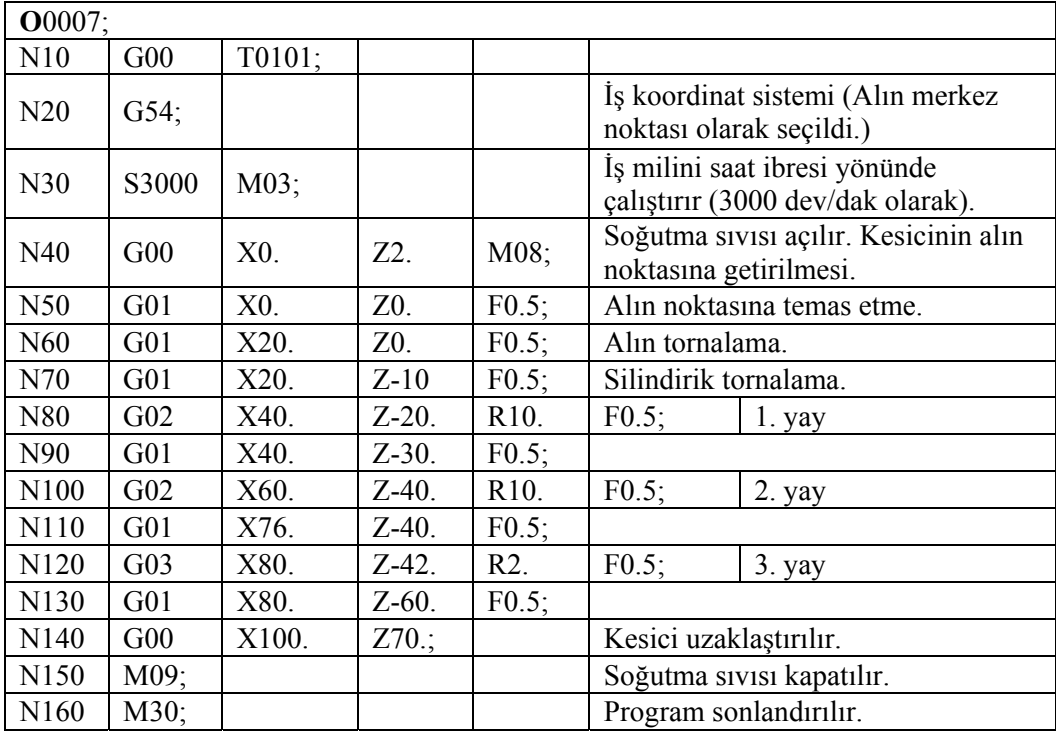

### **UYGULAMA FAALİYETİ UYGULAMA FAALİYETİ**

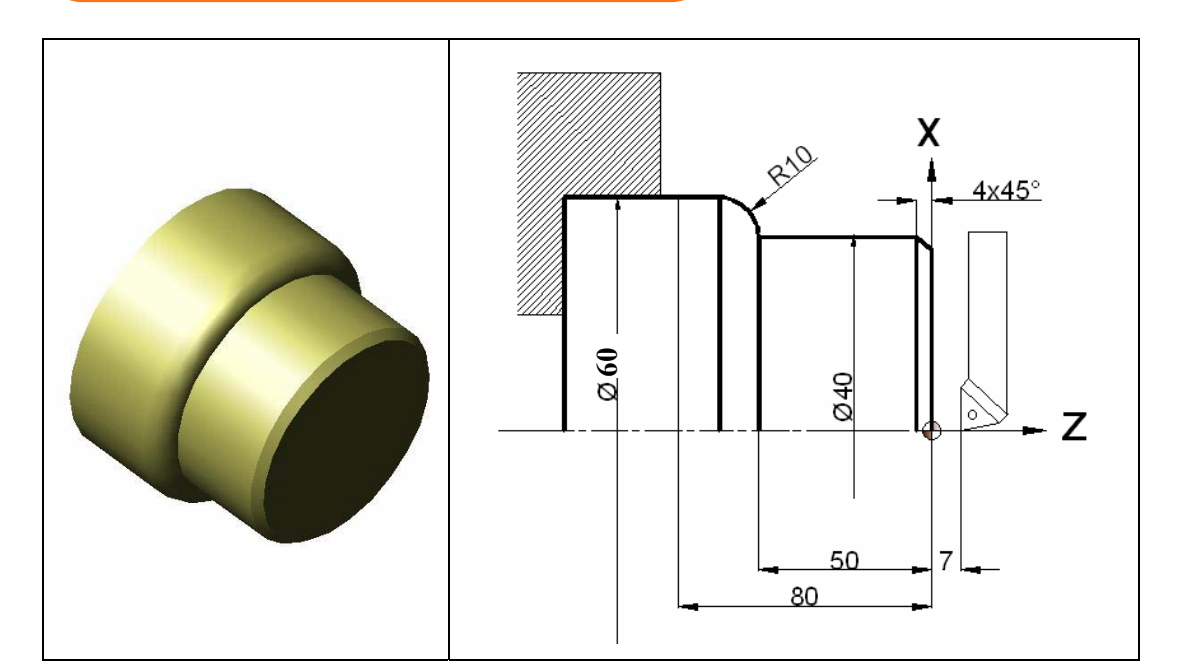

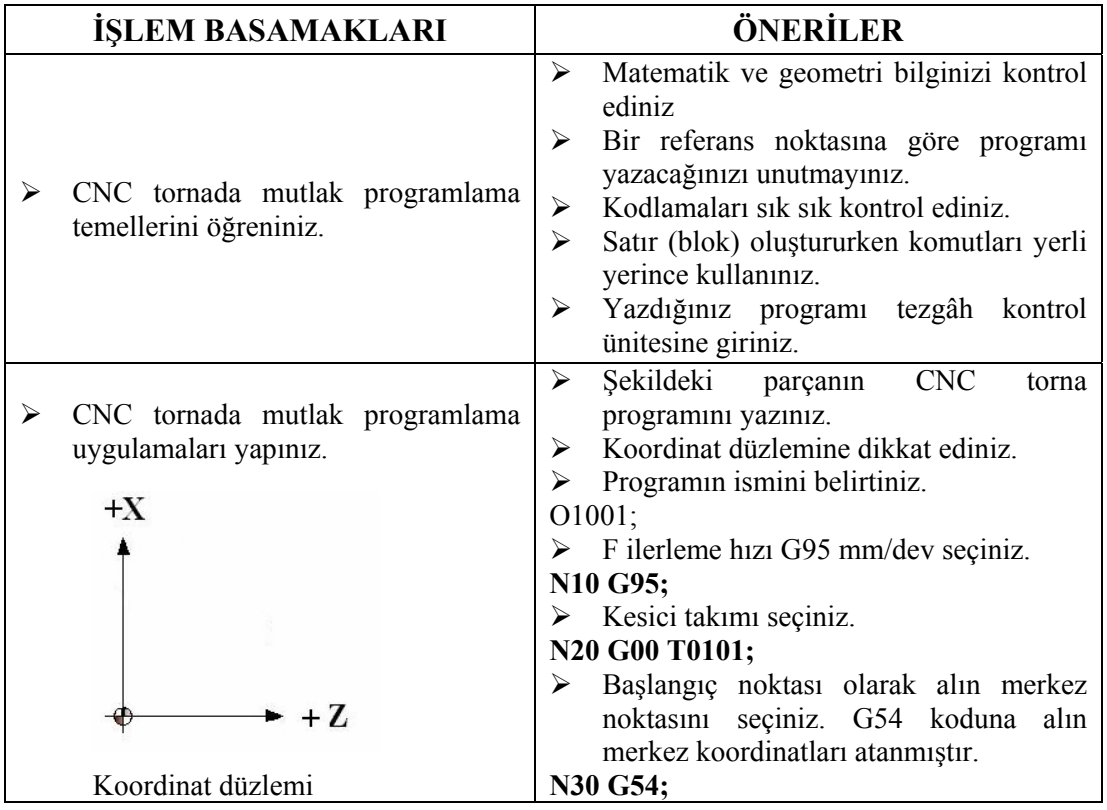

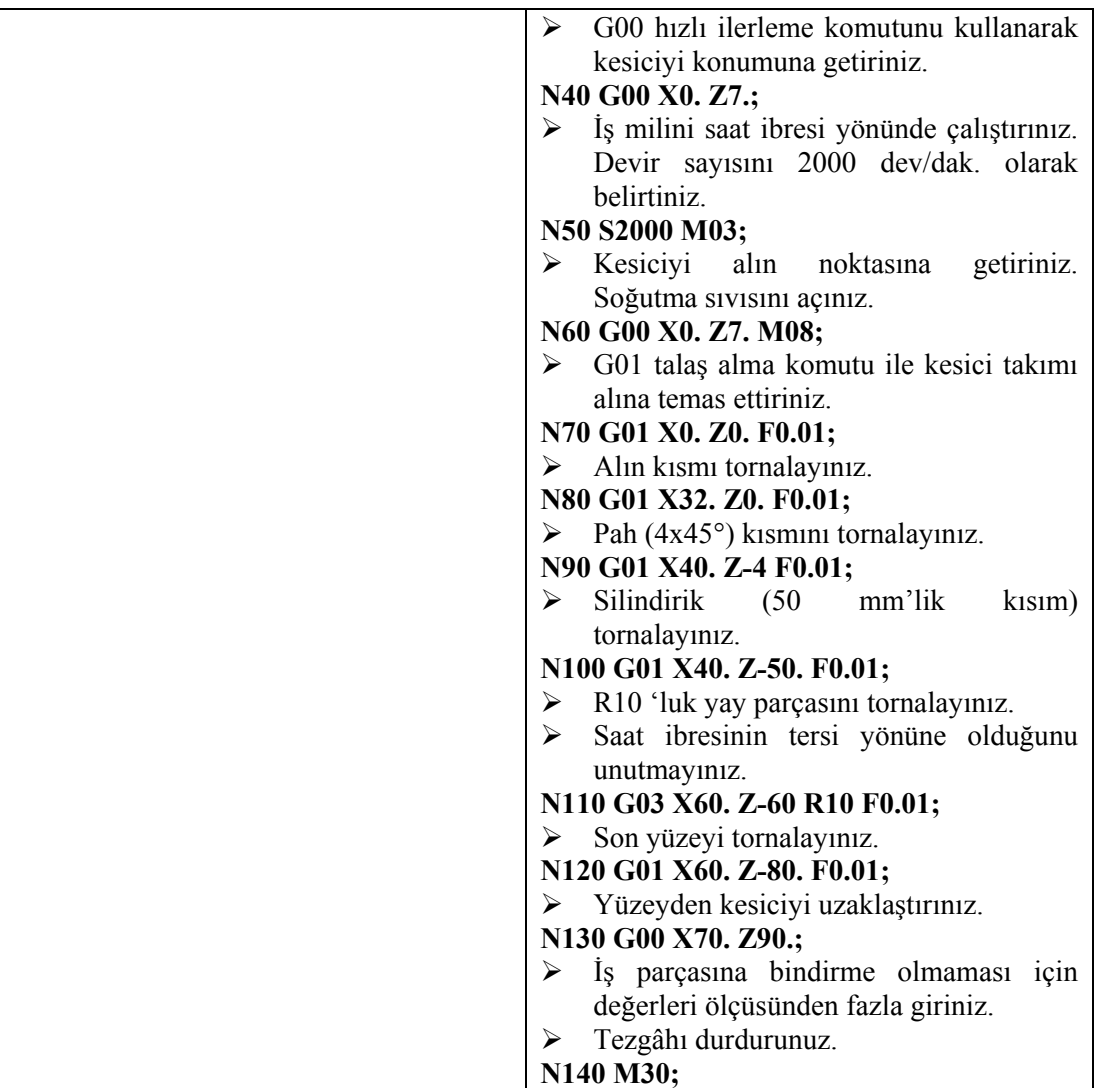

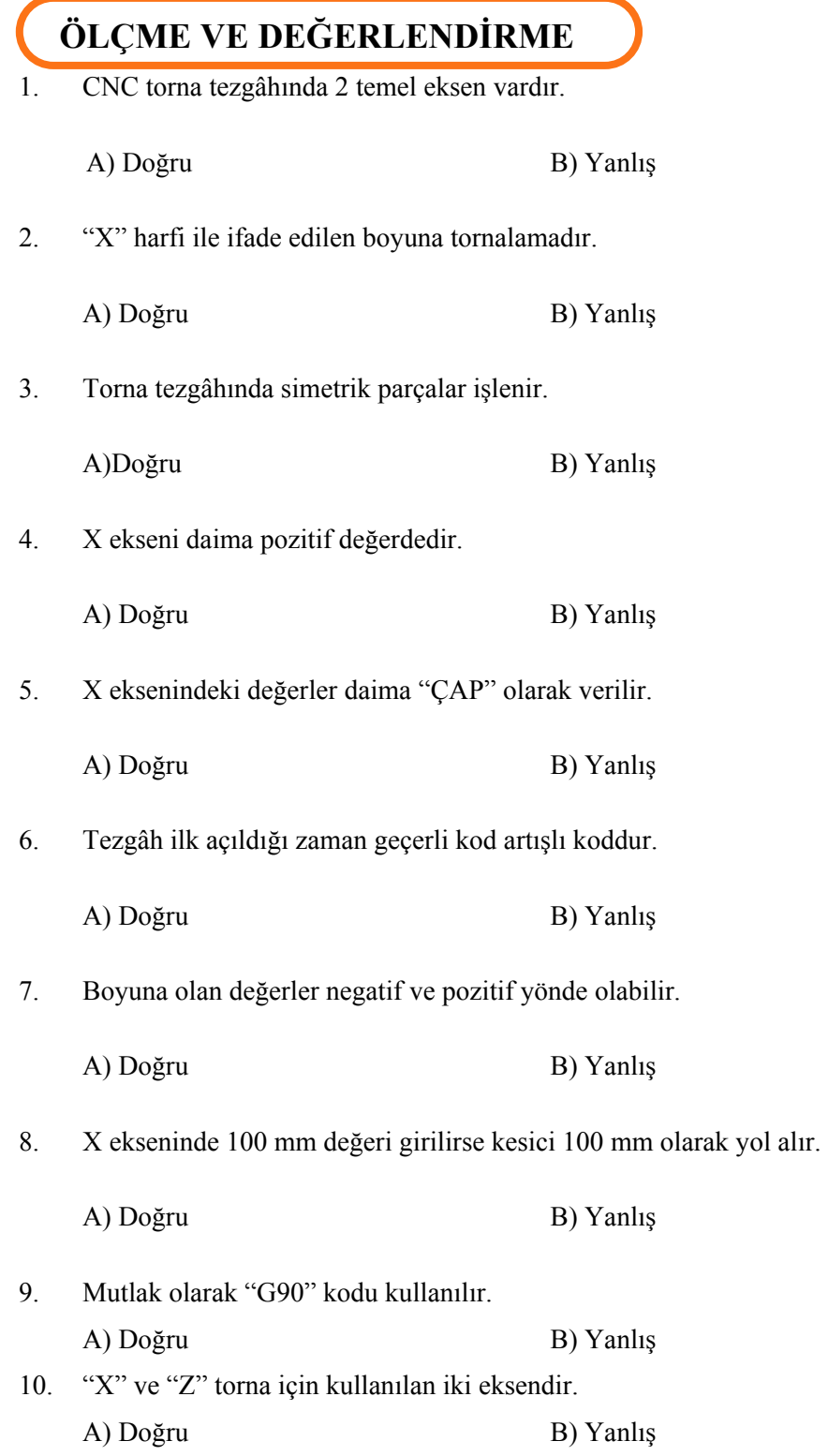

36

## **PERFORMANS DEĞERLENDİRME PERFORMANS DEĞERLENDİRME**

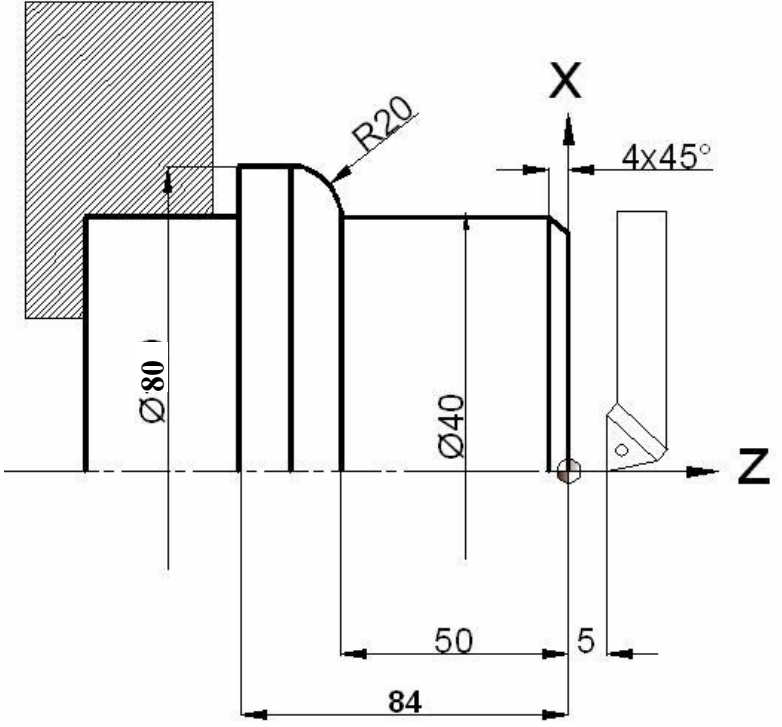

Yukarıda ölçüleri verilen parçanın basit olarak CNC programını yazınız?

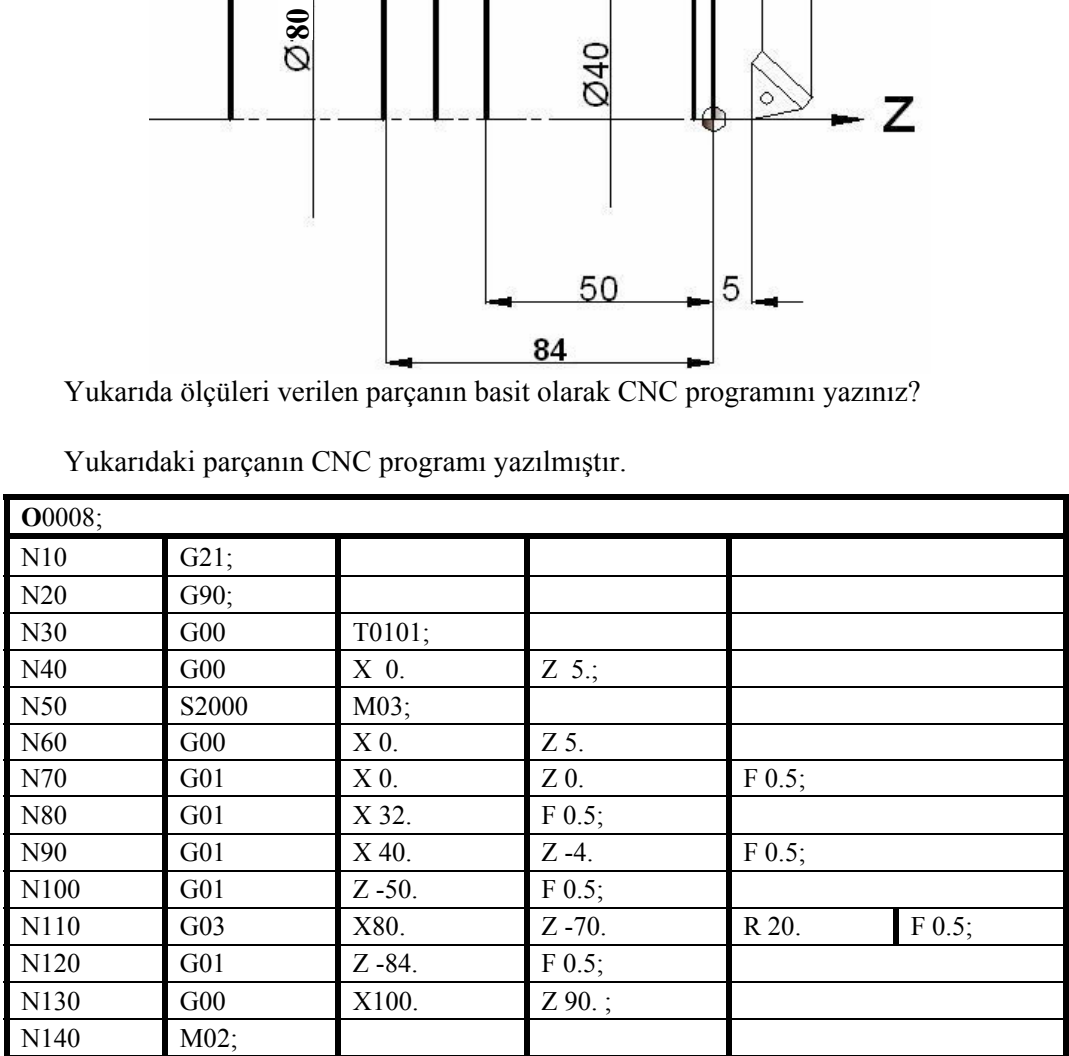

Yukarıdaki parçanın CNC programı yazılmıştır.

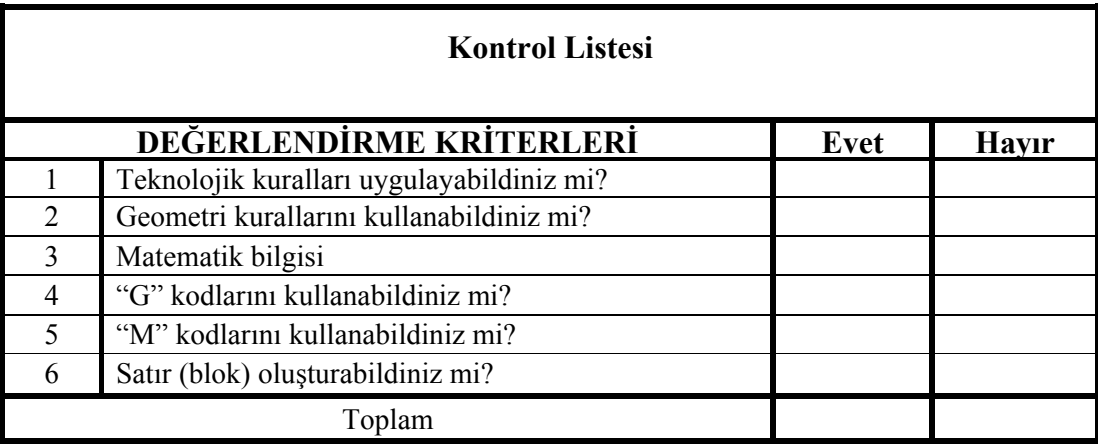

İçerikteki amaç, ölçüleri verilen parçaların basit olarak CNC programını çıkarmaktır. "G" ve "M" kodlarını kullanarak programlama yapabileceksiniz. Program yazmada sorunlarınız varsa ilgili konuya giderek tekrar okuyunuz. Örneklere bakınız. Öğretmeninizden bilgi alınız.

# **ÖĞRENME FAALİYETİ-3**

**AMAÇ** 

CNC torna tezgâhları için artışlı programlama yapabileceksiniz.

### **ARAŞTIRMA**

- ¾ Bölgenizde bulunan sanayi kuruluşlarında kullanılan CNC tezgâhlarını araştırınız.
- ¾ İnternet sitelerinden CNC tezgâh üreten firmaları inceleyiniz.

### **3. CNC TORNADA ARTIŞLI (INCREMENTAL) PROGRAMLAMA YAPMA (G91)**

#### **3.1. Artışlı Programlama Mantığı**

Komut Satırı: N\_ G91;

Mevcut pozisyonu referans kabul ederek bu nokta ile bir sonraki nokta arasındaki uzaklığı hesaplar. Bu koordinatta X ve Z eksenleri (+) pozitif veya (-) negatif değer alır. Artışlı ölçülendirmede nokta konumları orijine (eksenlerin kesiştiği yer) göre değil bir önceki noktaya göre değerlendirilir.

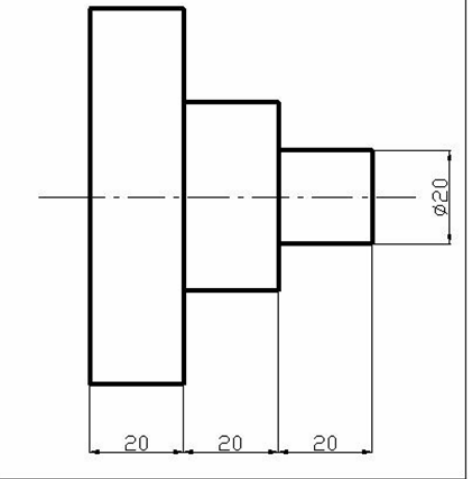

**Şekil 3.1: Artışlı programlama–1** 

Artışlı programlamada Şekil 3.1'de görüldüğü gibi her nokta bir öncekini takip etmiştir.

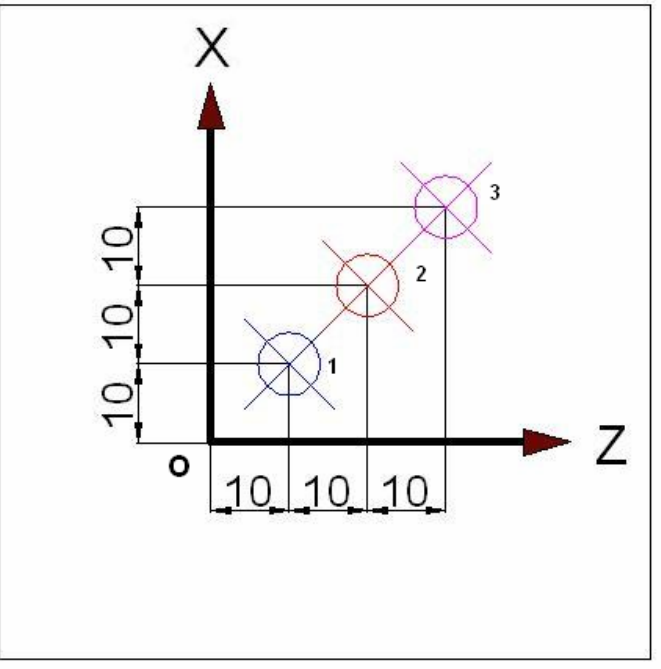

**Şekil 3.2: Artışlı programlama–2** 

Şekil 3.2'de artışlı ölçülendirme:

1 numaralı yerin koordinatı (X, Z) : (10, 10)

2 numaralı yerin koordinatı (X, Z) : (10, 10)

3 numaralı yerin koordinatı (X, Z) : (10, 10) görüldüğü gibi ölçüler "O" noktasına göre verilmiştir.

### **3.2. Elle Programlama**

Programcı teknik resmi ve teknolojik bilgileri değerlendirerek iş parçasının işlenebilmesi için kesicinin yapması gereken hareketleri hesaplar. Gerekli olan "G" ve "M" kodları yardımıyla iş parçasının programını yazar.

Hazırlanan bu program, el ile tezgâh kontrol ünitesine girilir. Bir diğer metot ise, sorucevap metodudur. Bu metotta istenen operasyon tipi seçilir. Seçilen operasyona bağlı olarak kullanıcıya ilerleme, devir sayısı, talaş derinliği ve talaş boyu gibi sorular sorulur. Kullanıcı bu sorulara uygun cevapları vererek programı tamamlar.

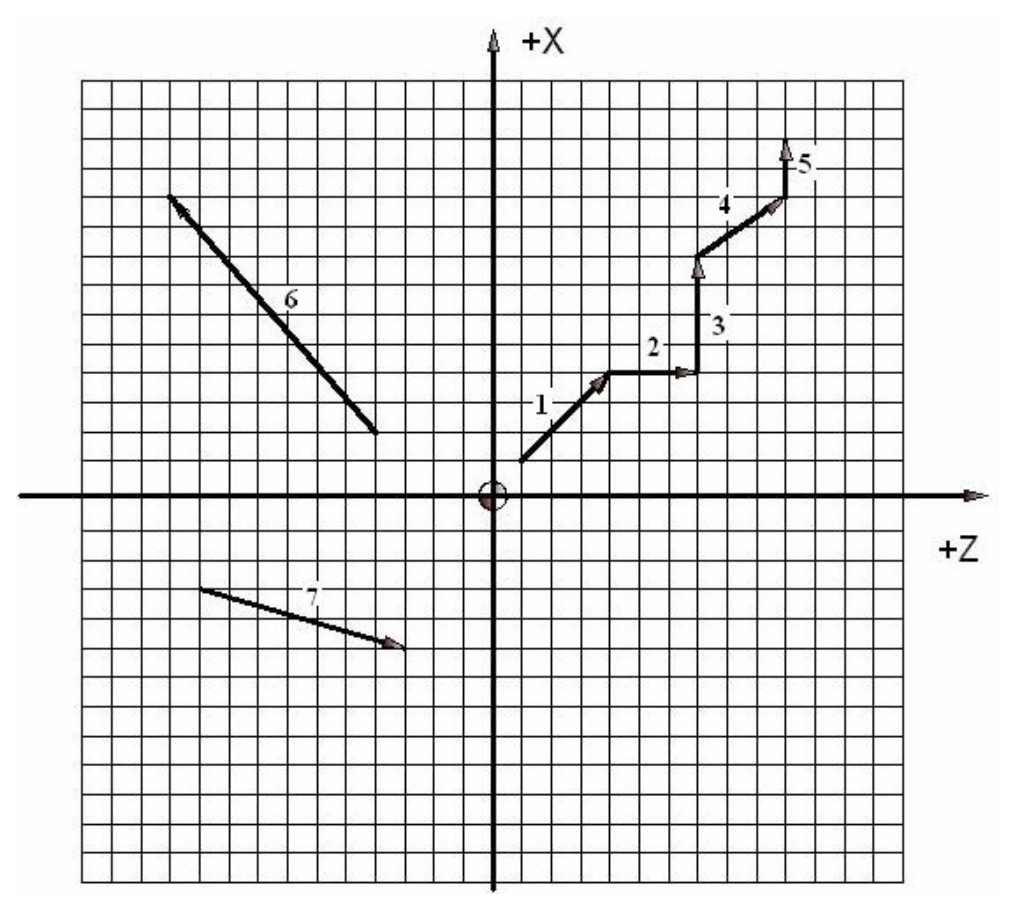

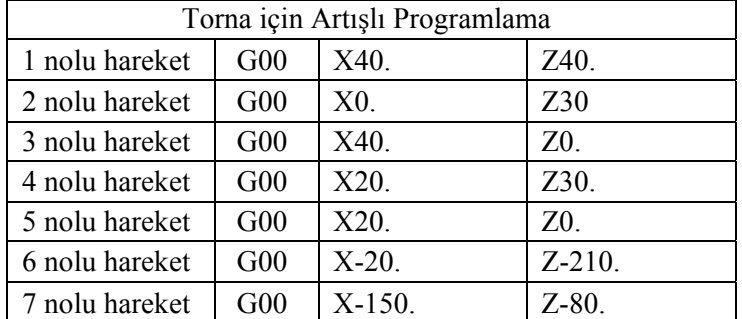

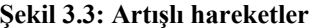

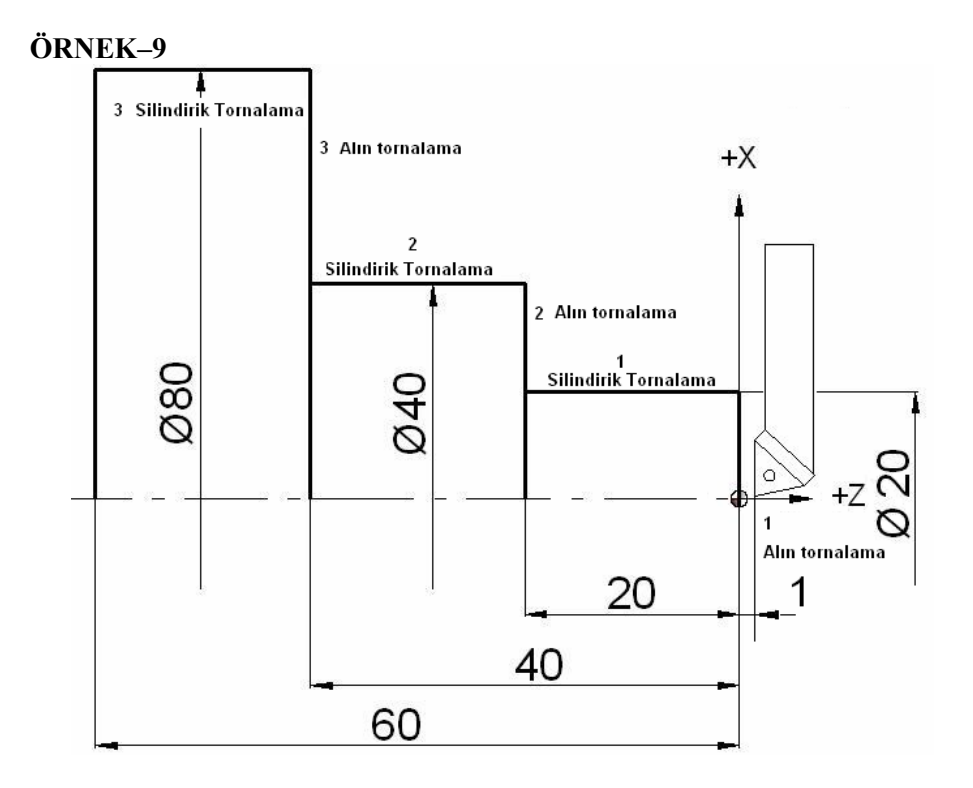

Yukarıdaki parçanın artışlı olarak CNC programını yazınız?

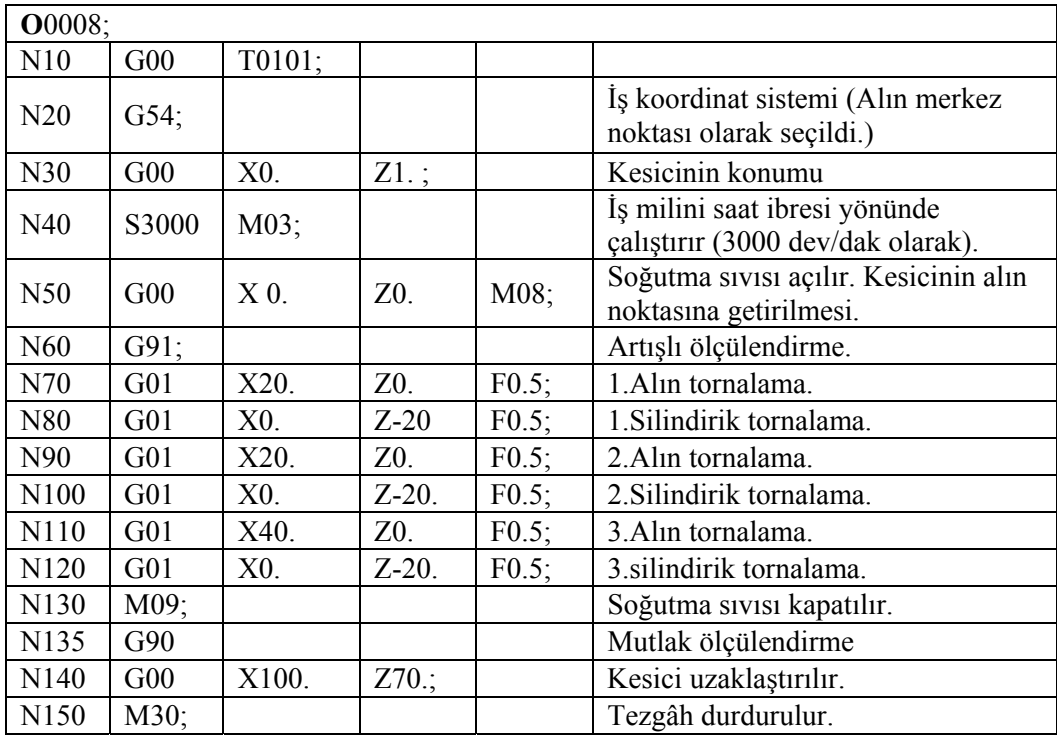

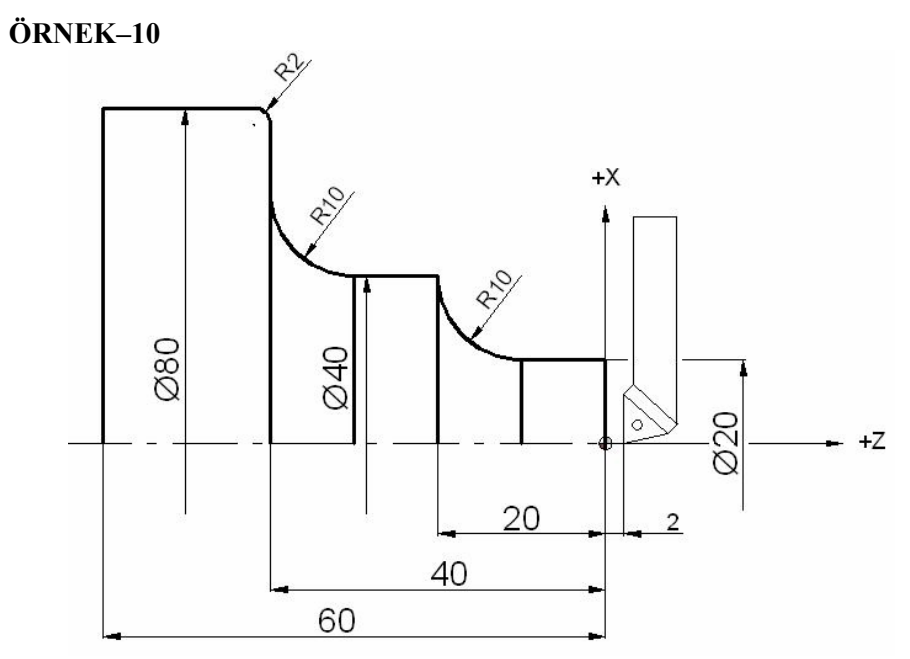

Yukarıdaki parçanın artışlı olarak CNC programını yazınız?

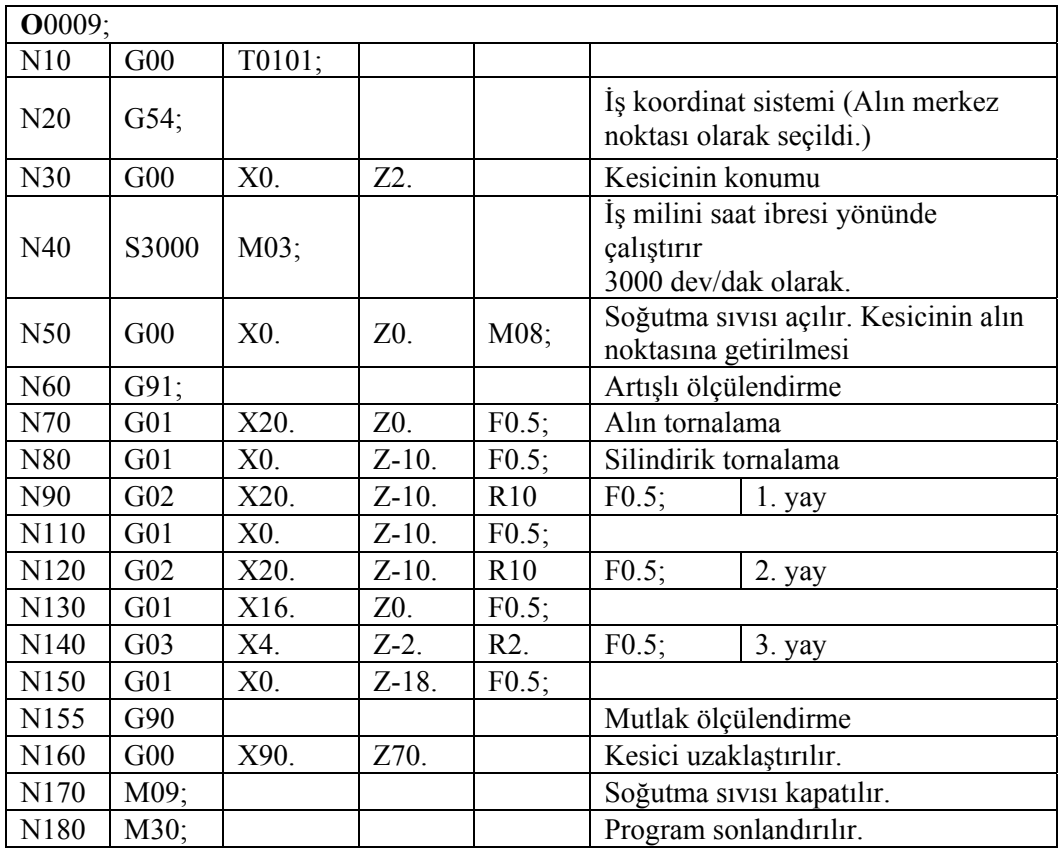

### **UYGULAMA FAALİYETİ UYGULAMA FAALİYETİ**

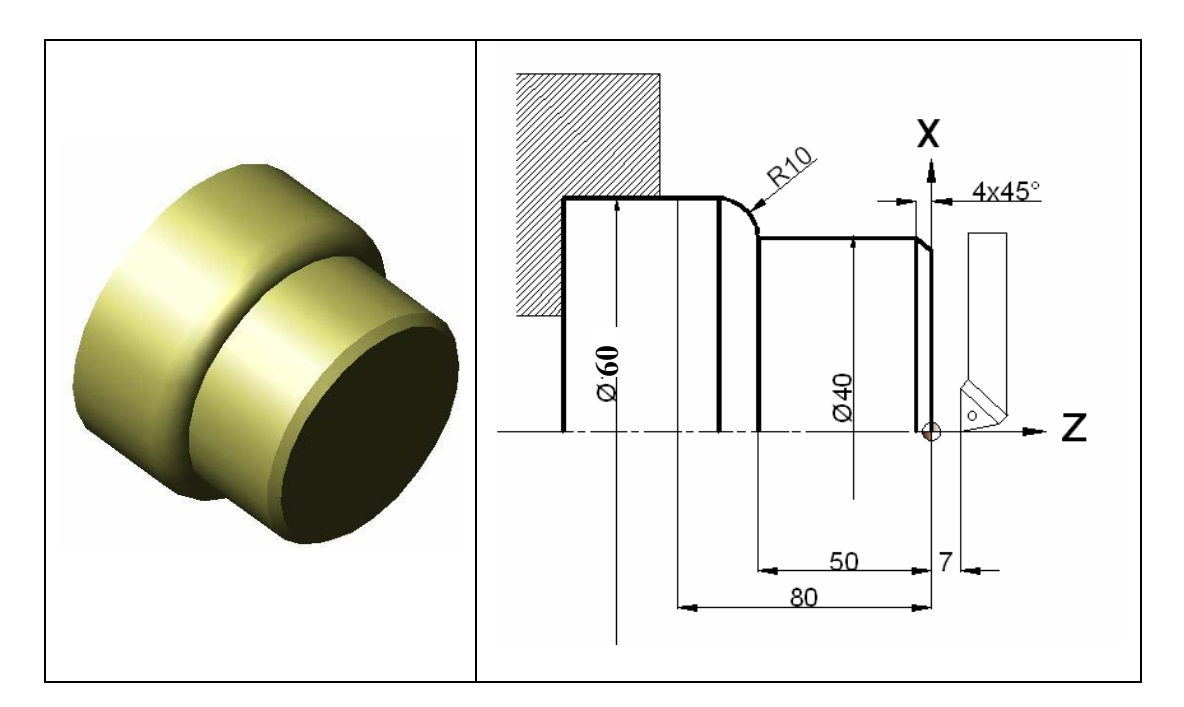

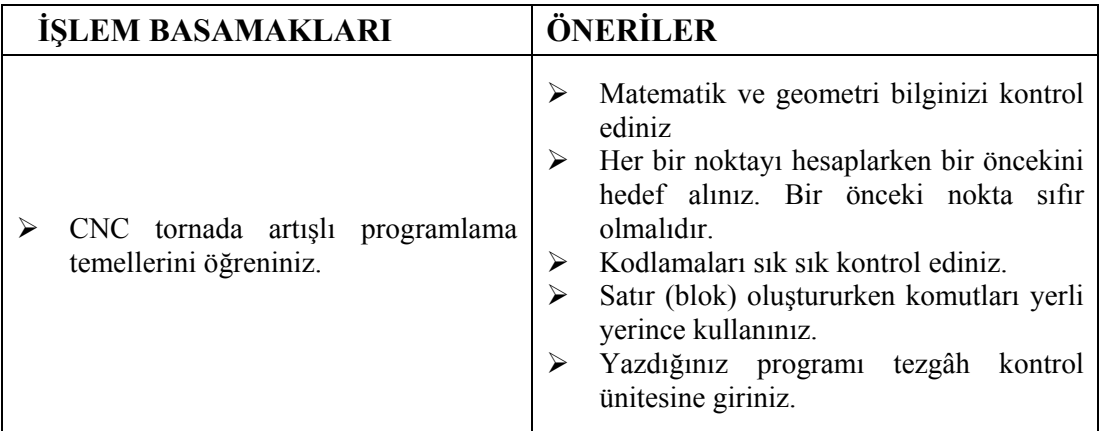

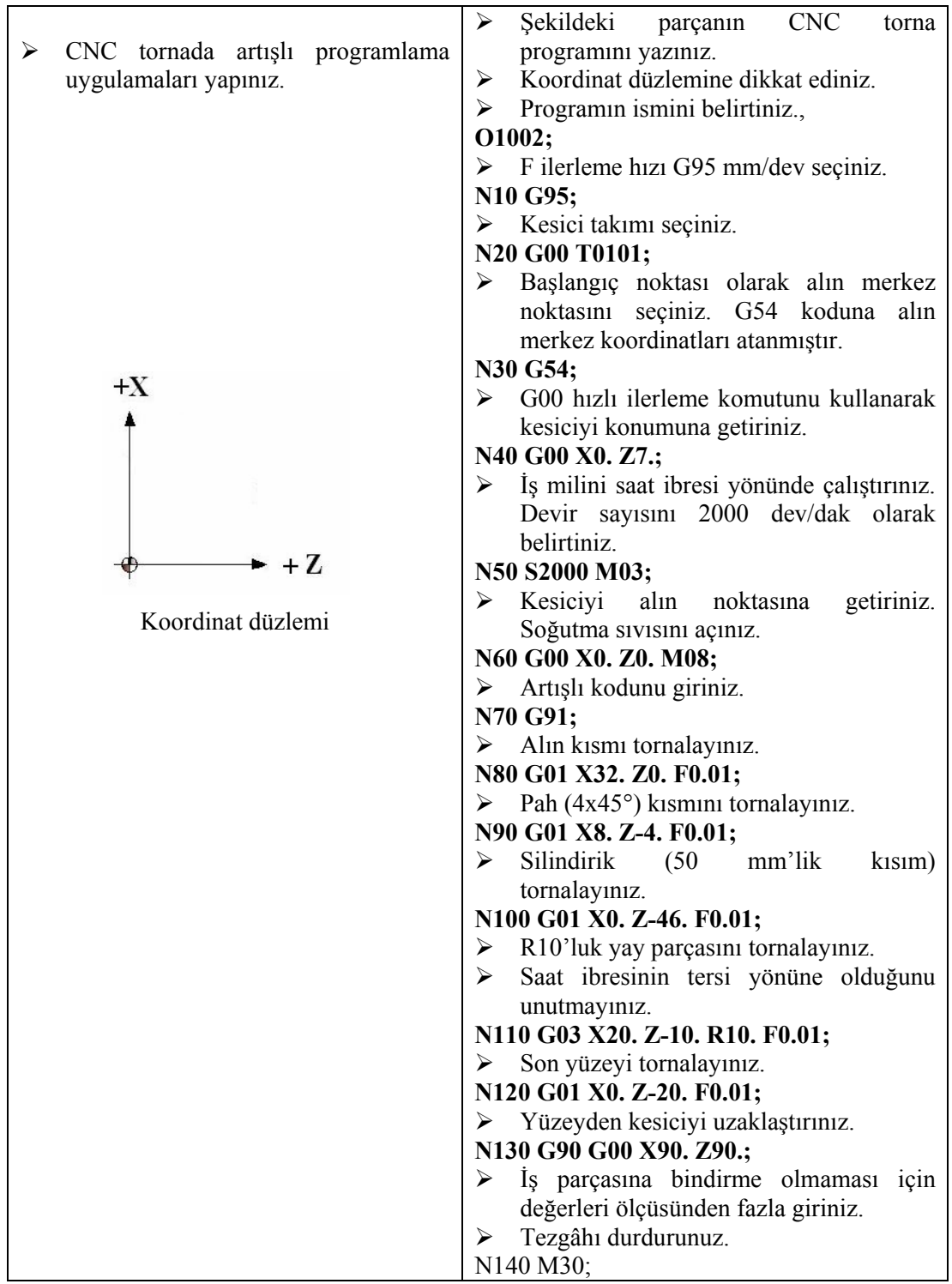

## **ÖLÇME VE DEĞERLENDİRME ÖLÇME VE DEĞERLENDİRME**

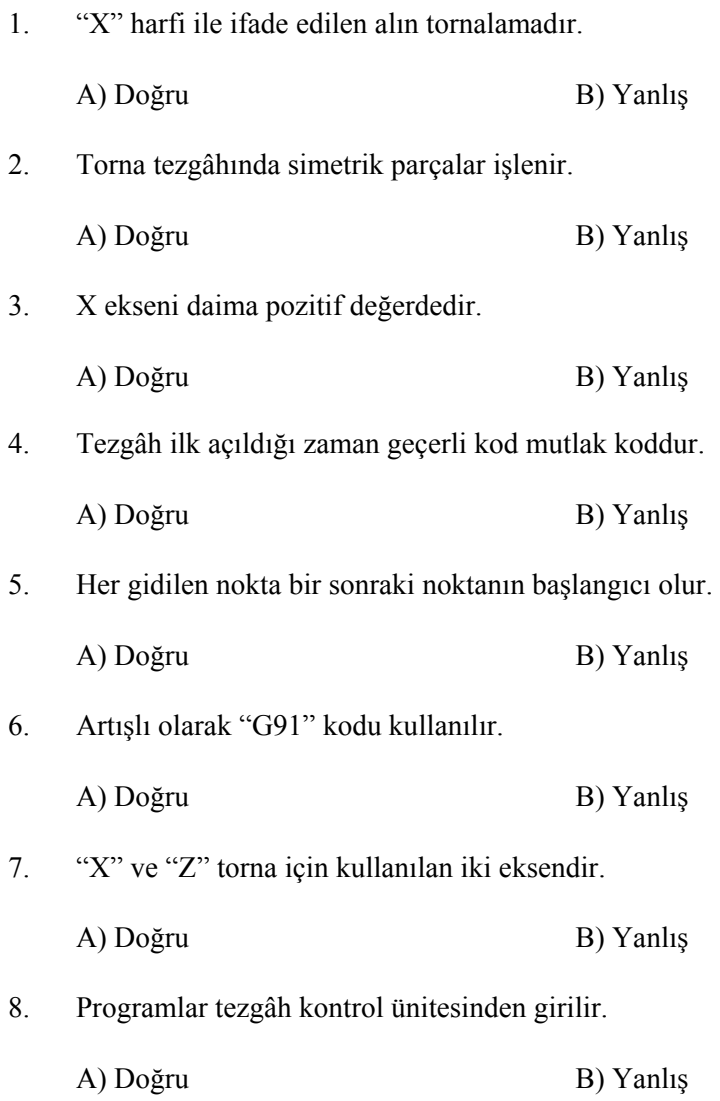

## **PERFORMANS DEĞERLENDİRME PERFORMANS DEĞERLENDİRME**

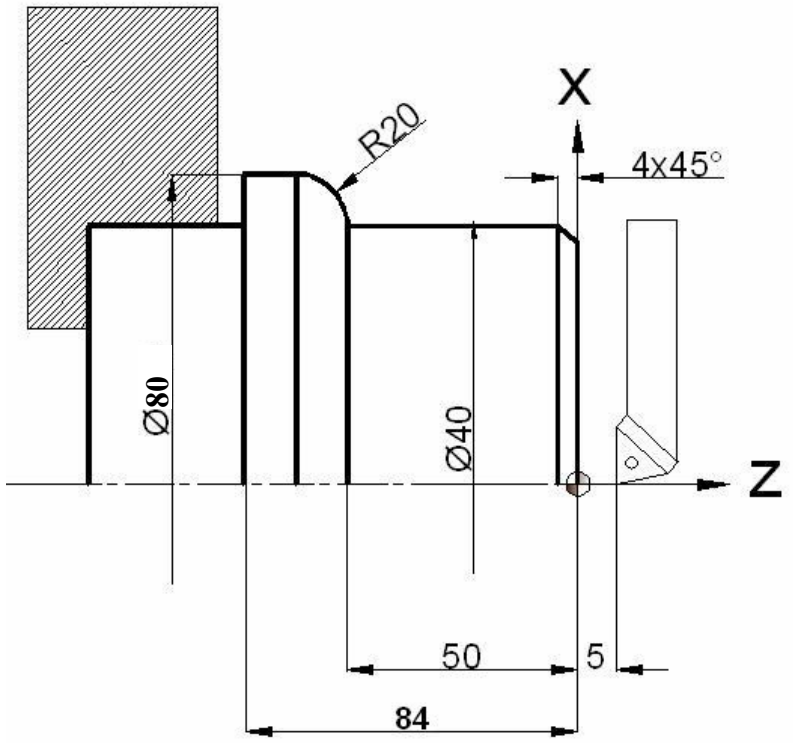

Yukarıda ölçüleri verilen parçanın basit olarak CNC programını yazınız?

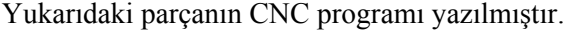

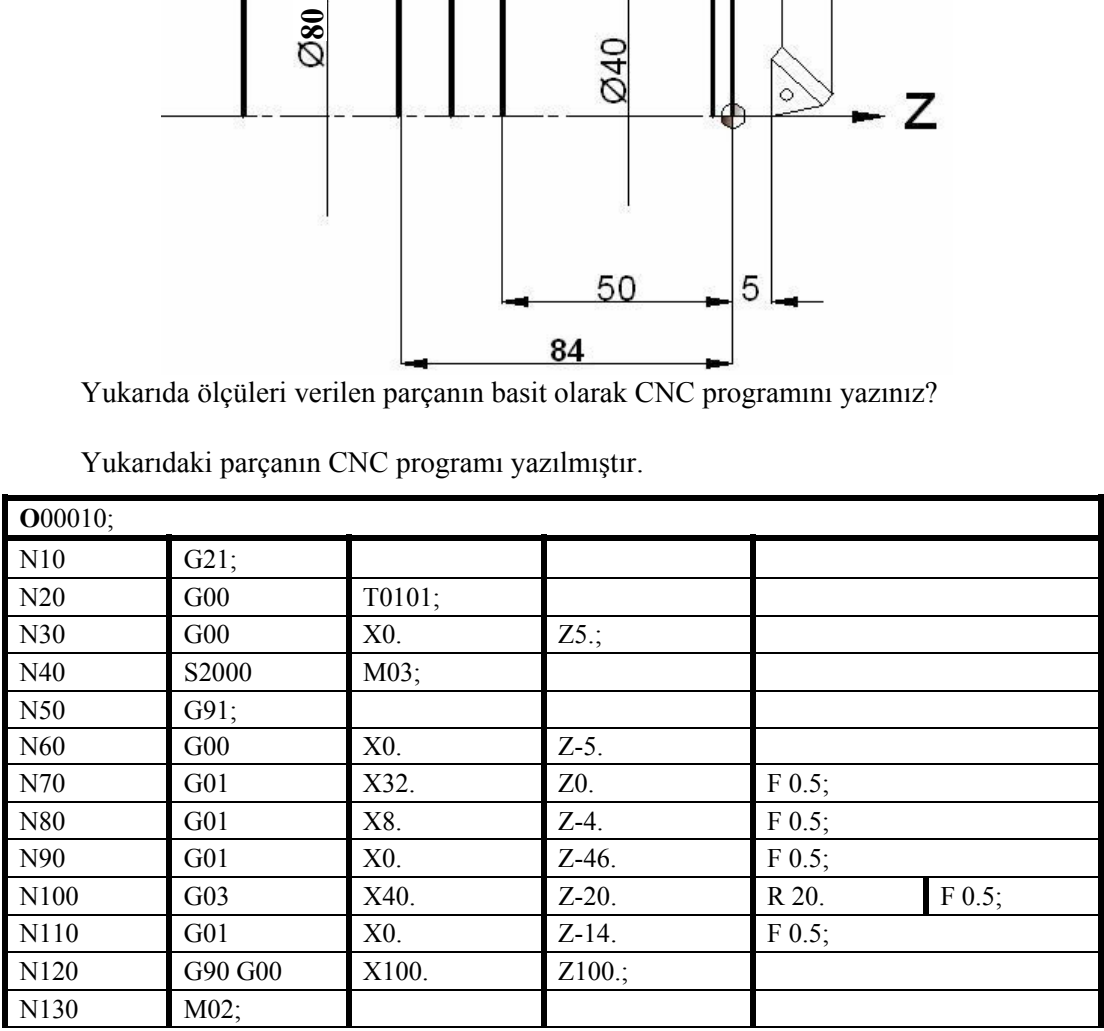

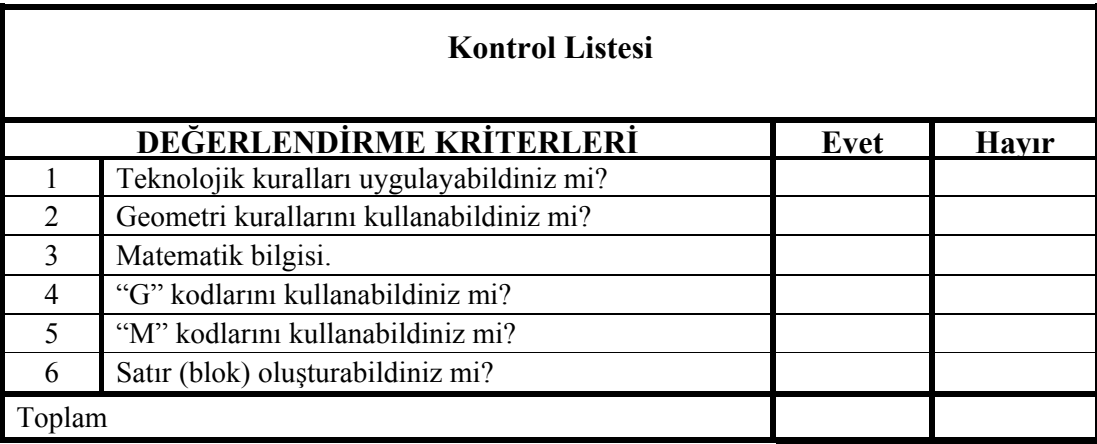

İçerikteki amaç ölçüleri verilen parçaların basit olarak CNC programını çıkarmaktır. "G" ve "M" kodlarını kullanarak programlama yapabileceksiniz. Program yazmada sorunlarınız varsa ilgili konuya giderek tekrar okuyunuz. Örneklere bakınız. Öğretmeninizden bilgi alınız.

# **MODÜL DEĞERLENDİRME**

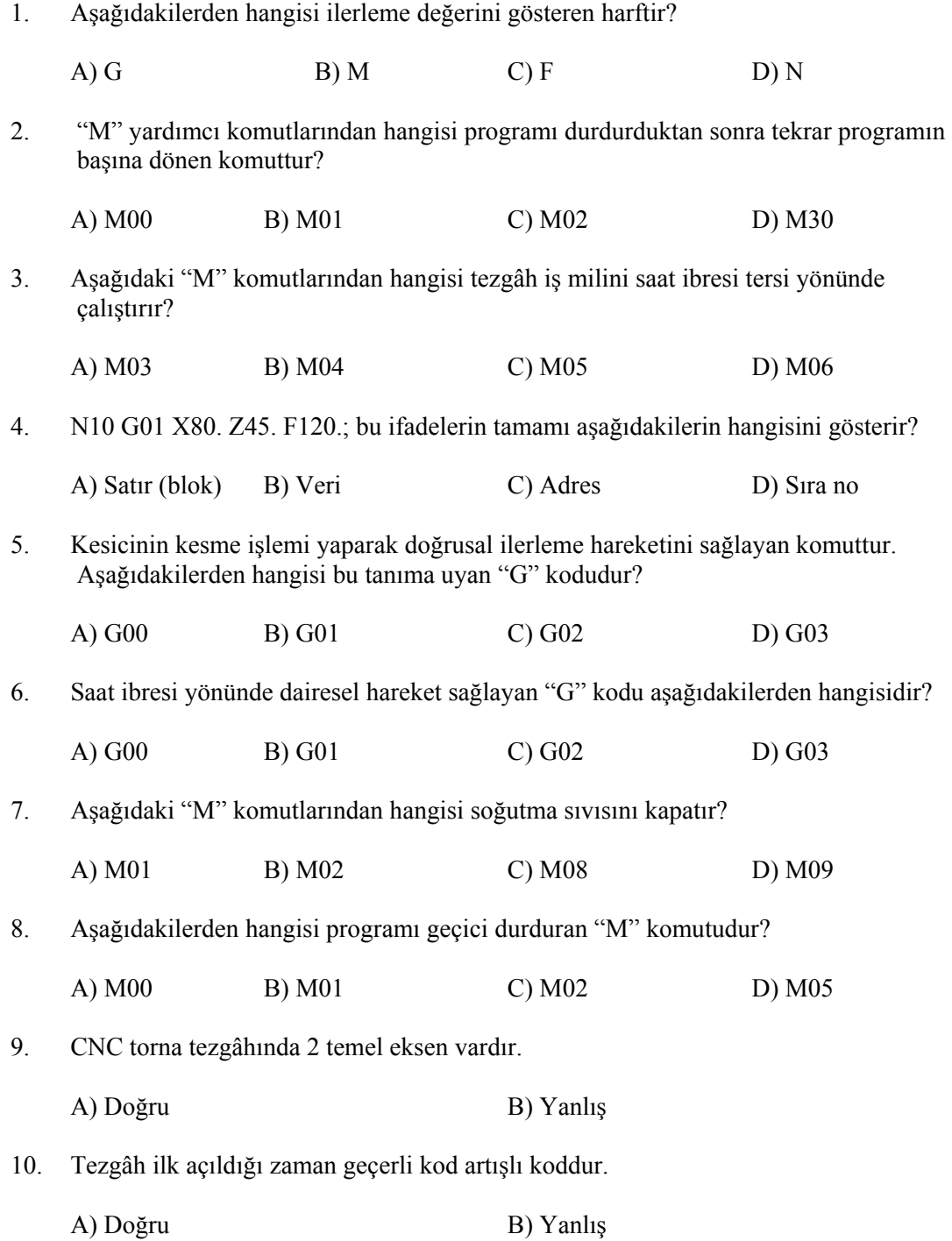

11. Mutlak olarak "G90" kodu kullanılır.

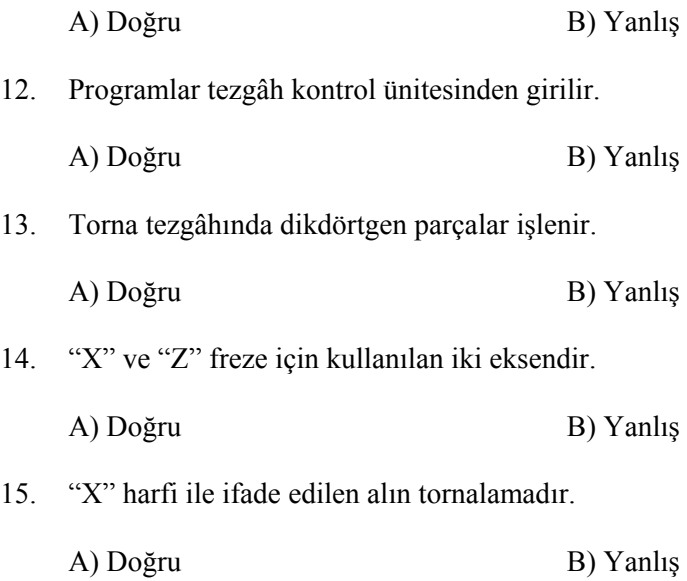

#### **PERFORMANS DEĞERLENDİRME PERFORMANS DEĞERLENDİRME**

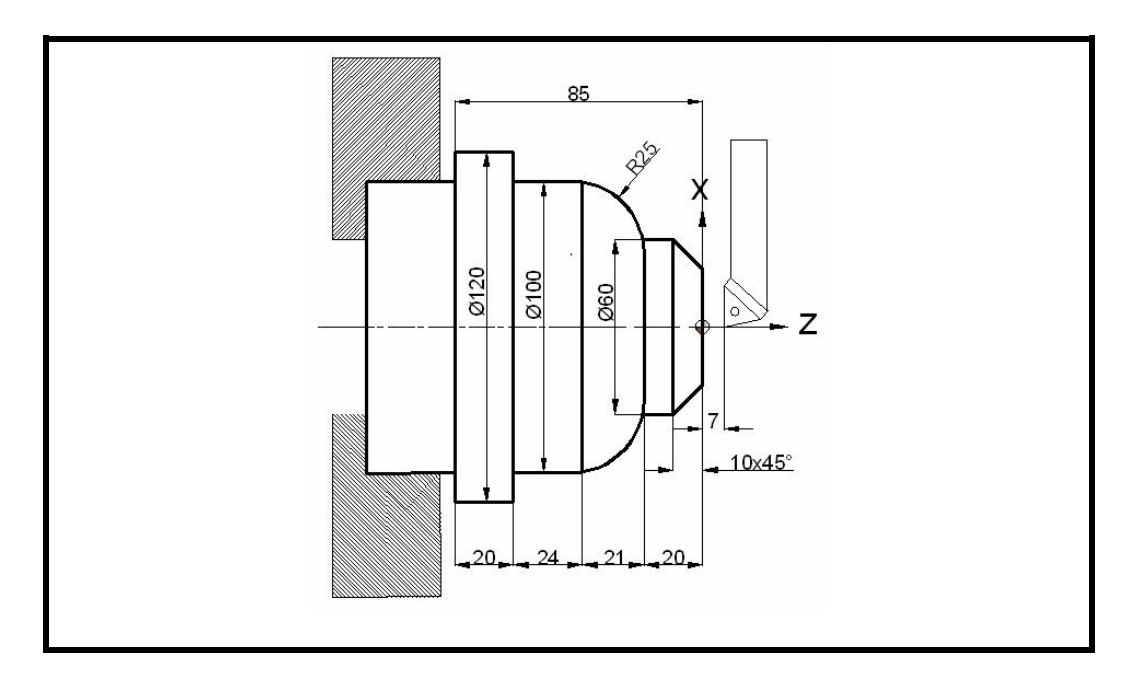

Yukarıda ölçüleri verilen parçanın basit olarak CNC programını yazınız?

Anlatılan "G", "M", mutlak ölçülendirme ve artışlı ölçülendirme kurallarına göre programı yazınız. Uygulayamadığınız kısımları tekrar inceleyiniz. Örneklere bakınız.

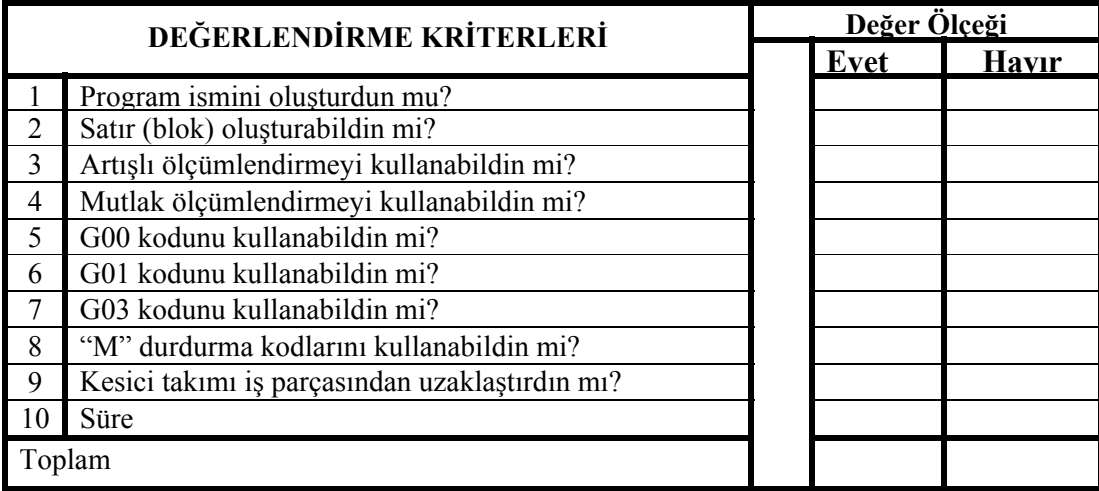

# **CEVAP ANAHTARI**

#### **ÖĞRENME FAALİYETİ-1 CEVAP ANAHTARI**

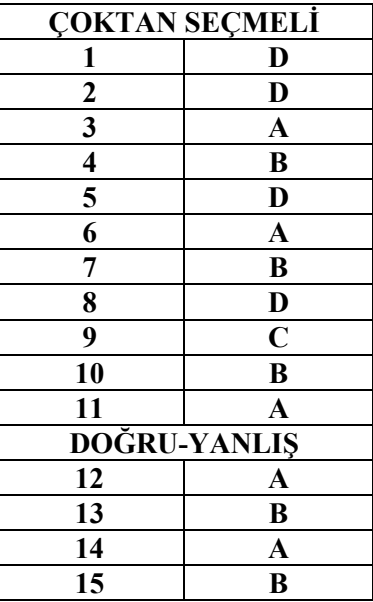

### **ÖĞRENME FAALİYETİ-2 CEVAP ANAHTARI**

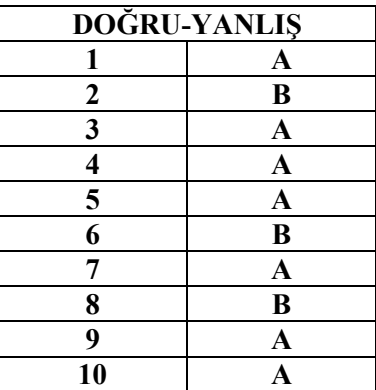

### **ÖĞRENME FAALİYETİ-3 CEVAP ANAHTARI**

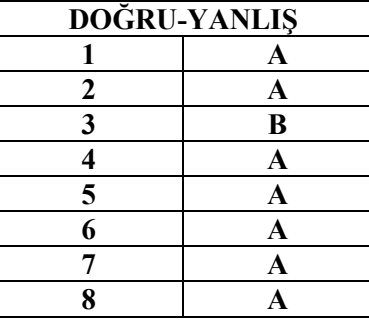

### **MODÜL DEĞERLENDİRME CEVAP ANAHTARI**

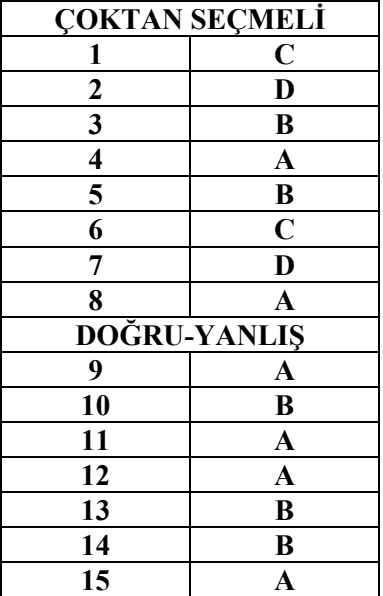

### **KAYNAKÇA**

- GÜLESİN M., GÜLLÜ A., AVCI Ö., AKDOĞAN G., **CNC Torna ve Freze Tezgahlarının Programlanması**, Asil Yayın Dağıtım Ltd. Şti., Ankara, 2005.
- BAĞCI Özel, **CNC Teknik,** Melisa Matbaacılık, İstanbul,200
- AKBAŞ Ümit, **CNC Fanuc Programlama,** GÜTEF lisans bitirme tezi, Ankara, 1998.
- ASLAN Hamit, **CNC Teknik**, Saray Matbaacılık, Ankara, 2003.
- Sanitaş A.Ş., **Fronteir-L Programlama Kitabı,** Şubat 1995.
- www.ses3000.com